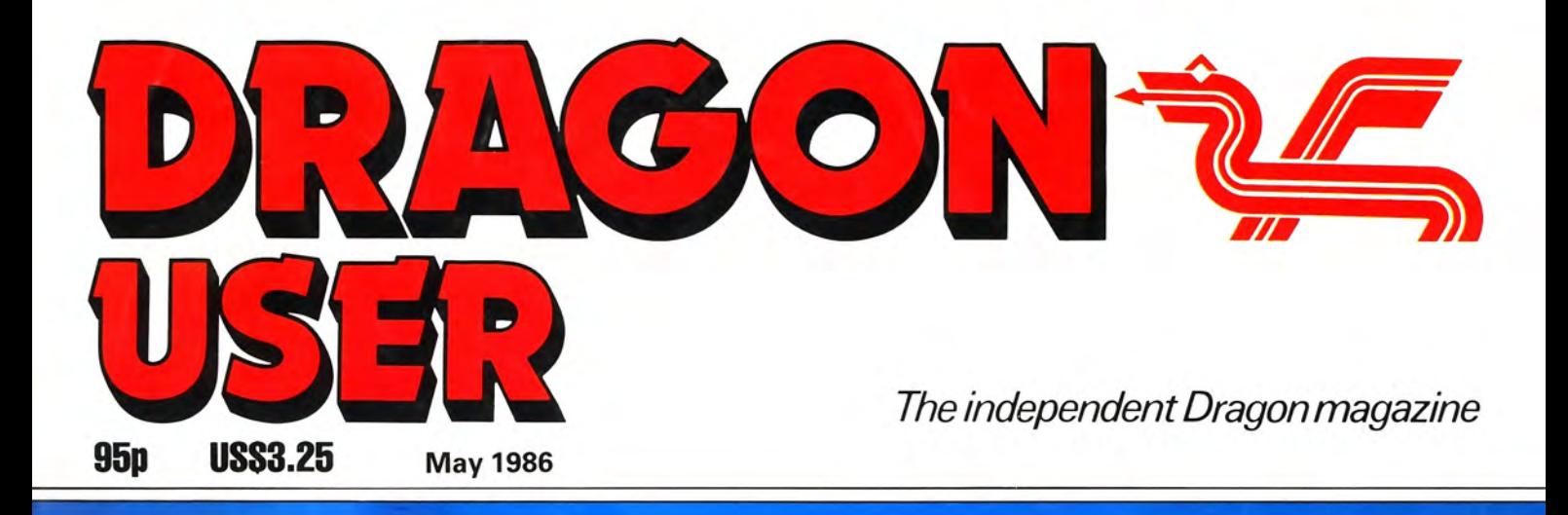

# **Explore the Dragon's<br>hidden depths**

# Nitemove — thought provoking strategy

Kung Fu Lines Integret

**Arcade Arena** 

### **"A BIG IMPROVEMENT ON OS-9"**

DRAGONPLUS — The best way to improve your Dragon OS-9 system at one stroke and<br>continue to run all your existing software. Just trun GO80 and get a fast professional 80 by 24<br>display as well as reclaiming the 6144 bytes o

### **A BIGGER BETTER DRAGON**

Upgrade your DRAGON with our DRAGONPLUS expansion and add an extra 64K of memory<br>and a fast professional full size 80 by 24 video display with its own 2K video RAM. DRAGON<br>32s must be upgraded to 64K memory (upgrade servic

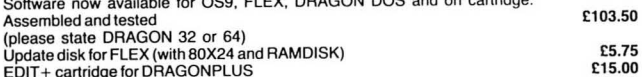

EDIT+ cartridge for DRAGON PLUS £15.00 EDIT + disk (DRAGON DOS) £19.95 SPECIAL OFFER - DRAGONPLUS with FLEX/EDITOR/ASSEMBLER/DBASIC/EDIT + [199.99

### **FLEX is BEST**

We make no secret of our support for FLEX (0  $\star$ 9 fanatics may skip this paragraph). It's one of the most friendly and easy to use operating systems and has been popular with 6800 and<br>6809 users for many years. Our implementation on the DRAGON has autorepeat, 51 by 24<br>Hi-Res text screen with windows, true lowercase, r full 48K of memory free for programs and data and happily uses 40 or 80 track disks,<br>single/double sided, single/double density.<br>It comes complete with a powerful text editor and one of the best 6809 assemblers available

and gives you access to lots of good professional software.<br>Available for DRAGON DOS, DELTA DOS or CUMANA DOS 2.0 <br>Special Offer: FLEX/ED/ASM with DBASIC

### **DBASIC - DRAGON BASIC for FLEX**

No you don't have to throw away or rewrite your BASIC programs when you move up to FLEX.<br>Just start DBASIC and the DRAGON will run standard DRAGON BASIC programs and<br>machine code tape programs. But that's not all — you can **customers.**  DBASIC for Compusense DRAGON FLEX £30.00

### **SP-EDIT** - Wordprocessor with Interactive Spelling **Checker**

A friendly yet powerful full screen editor and wordprocessor. Turns your DRAGON into a wordprocessing system which shows you how the text will appear on the page and checks<br>your spelling too. Ideal for writing anything from letters to books as well as programs.<br>Automatic on-screen formatting, underline, bold BROWSE file display utility. SP-EDIT for FLEX £75.00

### **EDIT+**

A must for every DRAGON owner. Gets you out of the rut of the 32 by 16 screen and the<br>limited EDIT command. Allows BASIC to work with a 51 by 24 Hi-Res Screen and edit your<br>programs with a full screen editor and comprehens

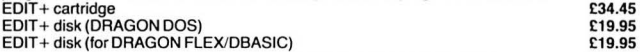

### **CROSS ASSEMBLERS FOR FLEX**

For 6800/2 6801/3 6301 6805 6502 8080 Z80 - 6811 and 64810 available soon. All the excellent FLEX 6809 assembler features of the excellent FLEX 6809 assembler

### **MXT REAL TIME CONTROLLER**

Interface your DRAGON 32 to the real world — 4 switch inputs — 4 outputs and a real time<br>2relay version £29.95. 4 relay version 536.95 **PRINTERS** 

QUENDATA 20 cps daisy wheel £205.85 CPA 80+ NLQ matrix £228.85 Full range available - from typewriters to laser printers

### **CHATPLUS PLUS !!!! or CHATPLUS 2**

Our resident communications expert has added even more features to our CHATPLUS<br>communications program making it THE BEST MODEM PROGRAM for FLEX and soon for<br>OS-9. Use CHATPLUS 2 to communicate with other computers, electr boards eg. ONE TO ONE, TELECOM GOLD, EASYLINK, PRESTEL (300 baud) and for OU<br>students to send E-MAIL/TELEXIE:  $\mathcal{L}$  is a charge in a particular 1 and DOICE and DATA calls with suitable modems eg VOYAGER/DEMON<br>2) Autoset

Prices and specification subject to change without notice PRICES INCLUDE VAT

DEALER AND EXPORT ORDERS WELCOME POSTAGE AT COST

### **\*\*\*fast mail order service\*\*\***  COMPUSENSE SALES-LINE

COMPUSENSE HELP-LINE COMPUSENSE ON-LINE **bulletin board**  300 baud 8 data bits, 1 stop bit no parity 6) Buttered and interrupt driven for speed and efficiency 7) Support XON/XOFF on transmit and receive 8) Supports butter control codes for upload and download

- 
- 
- 9) Any length file may be uploaded<br>10) Any length file can be downloaded direct to disk by using the optional XON/XOFF
- 
- protocol<br>11) Set any baud rate 50 to 19200 bps<br>12) Half-duplex split speed possible eg 1200/75<br>13) Toggle between popular bulletin board speeds and setups<br>14) Set number of data bits 5/6/7/8<br>15) Set parity: none,odd,even,m
- 
- 
- 16) Password protection stops your passwords being displayed on screen
	-
	-
- 

17) Full documentation and user support 18) Define Answerback for autologon 19) Optionally view data received in HEX format for debugging etc. CHATPLUS 2 only £24.95 for FLEX - call for availability for OS-9 \*\*\* **NEW\*\*\* CHATNiewdata** 

# **for the DRAGON 64**  $\star \star \star$  **NEW**  $\star \star \star$

Access PRESTEL and Viewdata format bulletin boards at 1200175 with full GRAPHICS (but not colour) using your DRAGON64 and a V23 modem. Screens may be saved and received

# **offline.** Cassette £9.95 DRAGON-DOS £14.95 FLEX £14.95 DEMON MODEM + cable + cassette only £84.00 with DRAGON DOS/FLEX disk £88.00

### **CHATBBS**

### START YOUR OWN BULLETIN BOARD - call 01-882 8128 for a demonstration **MODEMS for the DRAGON 64**

NEW! NEW! The VOYAGER 7 and VOYAGER 11 modems are low cost and high quality<br>multi-standard modems with full BT approval, autodial and autoanswer capability,<br>V21(300/300) and V23(1200/75) originate and answer. The Voyager 1

well with CHATPLUS. Excellent value and performance at a bargain price.<br>THORN VX543 intelligent modem — autodial autoanswer with speed match buffer V21 and<br>V23 (originate only) — can be used with many computers and termina

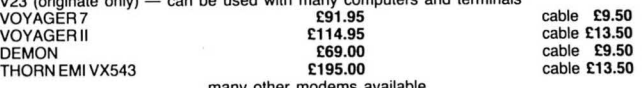

many other modems available<br>CALL for advice and special offers on modem/cable/software packs Modems and software available for a huge range of home and business computers

### **ACCESSORIES**

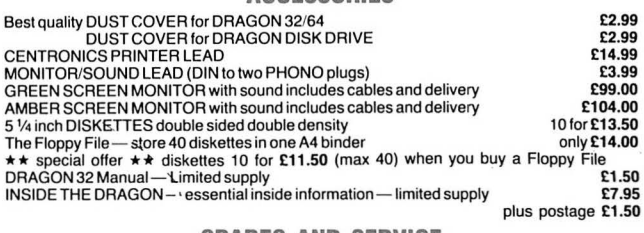

**SPARES AND SERVICE** 

\*\*\* BRAND NEW DRAGON POWER PACKS \*\*\* GUARANTEED \*\*\*

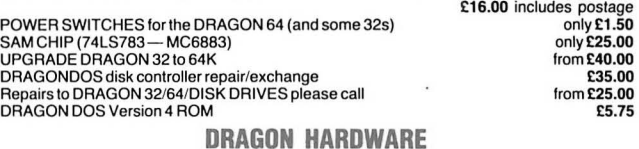

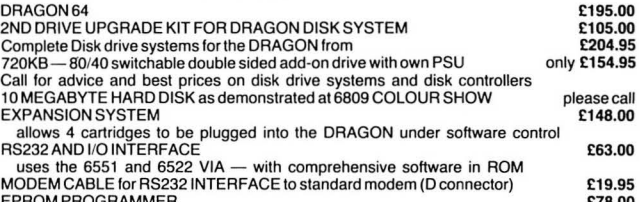

EPROM PROGRAMMER £78.00 handles most single rail EPROMS including 2764/27129 and 27256 software for using EPROM programmer/expansion system with FLEX please call<br>SIDEWAYS ROM **E45.00** 

SIDEWAYS ROM £45.00 holds 4 banks of ROM with up to 58K of programs (in BASIC or Machine Code) PROTOTYPING BOARD gold connectors £9.00

PROTOTYPING BOARD tin connectors £7.00 PLASTIC CASE FOR PROTOTYPING BOARD £3.00

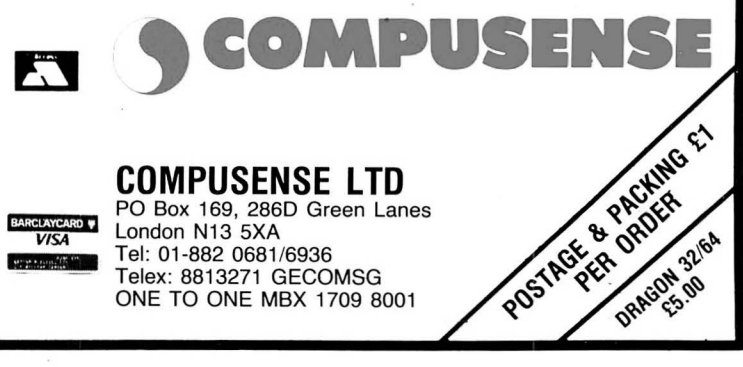

01-8820681 01-882 6936 01-8828128

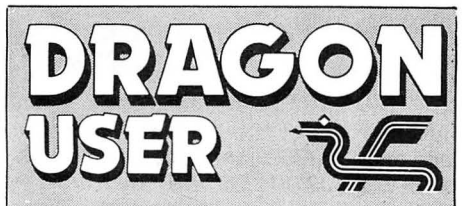

**Administration**<br>GERALDINE SMYTH

London WC2H 7PP

International, 205 East 42nd St, New York,

Published by Sunshine Books, Scot Press ltd. © Sunshine Books 1986 Typesetting by Chesham Press, Chesham, Bucks. Printed by Greenaway Harrison<br>(Southend) Ltd, Southend-on-Sea, Essex

The quality of the material we can publish in<br>Dragon User each month will, to a very great

User for publication should not be more than **lack of software!**<br>3000 words long. All submissions should be **lack of software!**<br>1996. Please leave wide margins and a

addressed envelope.<br> **for the Dragon.** *ballong compared to the Dragon.* 

# **Contents**

**Letters 4 Nitemove**<br>Your chance to get in touch with other Moving down a Your chance to get in touch with other Moving down a gear from our normal Dragon Users across the nation — nav. the arcade action. this month we present an Dragon Users across the nation — nay, the arcade action, this month we present an globe! User group in Germany seeks intriguing chess-based puzzle all in Telephone number and globe! User group in Germany seeks intriguing chess-based puzzle, all in (All departments) contacts — Pope Gregory — the con- machine code — thanks to Pat McCabe (All departments) contacts - Pope Gregory - the con- machine code - 01-437 4343 Editor<br>
00HN COOK TO Repairs - a cautionary tale - and many<br> **Communication**<br> **Production Editor Mews** 6 Problems problems - this

Golders Green  $-$  how to stop that mains interference  $-$  free Dos manuals from

goes loopy over Beanstalker -**Publishing Director Comms Disk utility also put through its JENNY IRELAND** 

ISSN 0265-0177. Telex: 296275 arcade games — written by the mysterious<br>Dragon User, 12/13 Little Newport Street, "Expert". Pokes, hints, tips — we want

# US address: c/o Business Press **Machine Code Tutor 10** Competition 34

NY 10017 **NY 10017** This month, Orbaum and Campbell hand again — and with the lure of the chance of out the first helping of actual code — can winning a copy of Kung Fu — The Master out the first helping of actual code - can winning a copy of  $Kung Fu - The Master$ <br>your brain handle it? from Blaby - how can you resist? ABC your brain handle it? from Blaby - how can you resist?

# **Editorial**

Bucks. Printed by Greenaway Harrison<br>(Southend) Ltd, Southend-on-Sea, Essex<br>Distributed by S.M. Distribution, London sprout — and early evening TV has got just that little bit worse. It can mean<br>SW9. 01-274 8611. Telex: 26 only one thing. Spring has finally arrived . . . and with it, the promise of a Registered at the Post Office as a news- flurry of activity for the Dragon and its kin.

paper As far as events go, we've already had the Dragon "Weekend in Wales" (a Dragon and its logo are trademarks of **moderate success by all accounts) and then there's the Microdeal "6809**<br>Dragon Data Ltd **Convention" held only a couple of weeks ago (expect a full report next** Convention" held only a couple of weeks ago (expect a full report next How to submit articles **interpret issue). There's the John Penn show in Leeds coming up soon. But that's**<br>The quality of the material we can publish in **not all.** 

Dragon User each month will, to a very great Quite a bit of new software seems about to become available. Incentive's extent depend on the quality of the Time Lord is well on the way (with mysterious rumours of a new mega-Dragon. The Dragon computer was launched written by Eddie Steady Go programmer Jason Falcus). Blaby has plans to on to the market with a powerful version of release four new titles; Boulder Crash, Digger, Trun, plus its an release four new titles; Boulder Crash, Digger, Trun, plus its answer to Basic, but with very poor documentation-. · Knight Lore (!), Starman Jones and the Temple of Doom. More too from Articles which are submitted to *Dragon.* Microdeal, of course, and newcomers Microvision. Lack of software? What User for publication should not be more than

typed. Please leave wide margins and a **Thinking of games** — the arcade addicts amongst you might be pleased double space between each line. Programs **to notice our newest feature making its first appearance this month** double space between each line. Programs to notice our newest feature making its first appearance this month —<br>should, whenever possible, be computer Expert's Arcade Arena. You'll be more pleased to know that it was brough should, whenever possible, be computer **Expert's Arcade Arena. You'll be more pleased to know that it was brought** printed on plain white paper and be accomputer **about largely due to the number of letters we received, dem** 

So if there's a subject you want us to cover - Beginners Basic maybe, submitted article or program, so please keep | OS-9, Communications, anything - why not drop us a line? We can't a copy. If you want to have your program **promise to answer everyone, but your pleas won't fall on deaf ears.**<br> **But one way or the other**—it looks like it's going to be a long, but sump returned you must include a stamped, **But one way or the other** — it looks like it's going to be a long, hot summer<br>addressed envelope.

**Production Editor <b>News News 6** Problems, problems — this is what it is all problems as the BARBORA HAJEK **CONS Example 20 Details of Leeds show** — McGowan go to about. The usual crop of enquirers seeking Details of Leeds show — McGowan go to about. The usual crop of enquirers seeking Golders Green — how to stop that mains a little bit of help — can you lend a hand?

Software Editor<br>
GRAHAM TAYLOR<br>
Cumana<br>
Editorial Secretary<br>
LUCINDA LEE<br>
Advertisement Manager<br>
Monitor<br>
Monitor<br>
Monitor<br>
Code Tutor series, but without an assemb-<br>
You came, you saw, you voted — a new Code Tutor series,

# **Reviews** 8 **Dragon Answers** 28 **Jason Orbaum passes judgement on** *Total* Brian Cadge takes a lucky dip out of the

**Managing Editor** Jason Orbaum passes judgement on Total Brian Cadge takes a lucky dip out of the later Eclipse - (was it worth the wait?) - and mail bag and sets to right one or two of Betal Brian Cadge takes to right on

# **Adventure Trail 30**<br>This time, Mike Gerrard treads boldly

Subscriptions<br>
UK £14 for 12 issues<br>
UK £14 for 12 issues<br>
Expert's Arcade Arena 9 This time, Mike Gerrard treads boldly<br>
Yup ... by public demand ... your very<br>
for into the outer reaches of the Universe Subscriptions<br>UK £14 for 12 issues<br>Overseas (surface) £20 for 12 issues<br>ISSN 0265-0177. Telex: 296275<br>ISSN 0265-0177. Telex: 296275<br>ISSN 0265-0177. Telex: 296275

**Machine Code Tutor 10** Gordon Lee is out to tease your brains This month, Orbaum and Campbell hand again — and with the lure of the chance of

# **Book**

I INTEND to become the most prolific programme of the 6809 68000. This, in spite of the fact that I can't afford a 68000 machine yet. I have had my Dragon since September 6, 1982, and have completely destroyed my game playing fingers. I'll confess to not doing much programming between that time and now. I also have an Electron and a Spectrum, but find that not only does the Dragon have a very powerful Basic, but the most powerful and easiest to learn to use processor of the three. I really believe the Dragon to be the superior computer. I have tried (to my eternal shame) to grasp Z80 and 6502, but not only did I find it almost impossible, but now realise that they are totally useless for any serious work in a micro, and totally outdated (I can't stand them).

Please could you tell the title of a book which explains the 6809 to the full, which would take me from beginner, to very advanced. A book, which would do as above but with the Dragon in mind. Could you also tell me where to get a Technical Reference manual, giving details of the OS, system locations, and useful memory addresses. I would also like the same for Dragon DOS.

I hope you'll print this as I have a lot of time, but little patience, and want to become the world's greatest 6809/ 68000 programmer, as soon as possible.

Tony Saunders **Handsworth** Birmingham

Anyone who would like to help Tony can write to him  $c/o$  *Dragon User* - meanwhile, how about your full address Tony?!

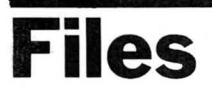

WITH REFERENCE to Mr R. N. Howells letter (Dragon User November 1985) I too typed in Peter Whittakers program Master Disk Files and found it to be an excellent piece of software. However, I too, experienced the problems encountered by R.N.H.

I spent a morning playing around with the program trying to find any typing errors and could not find any. I then set about debugging the software and rewrote all of the FREAD commands by preceding them

- with:<br>4100 IF EOF(a\$)=1 THEN 4030 ELSE FREAD A\$;A1\$
- 4105 IF EOF(A\$)= 1 THEN 4©3© ELSE FREAD A\$;A2\$

I also replaced Line 4120 with : 4120 GOTO 41©©

Treat Line 5010 in the same way, ie

5010 IF EOF(NM\$) = 1 THEN 5© 4© ELSE FREAD NM\$;A\$ 5015 IF EOF(NM\$)= 1 THEN 50

40 ELSE FREAD NM\$;B\$ Line 5030 is replaced with: 5030 GOTO 5©©8

Once I had completed these alterations I began to put my collection of disks onto file. During this, another problem cropped up. On one of my disks there are a great number of files and so when I used option 2 (save directory) the program crashed with a bad subscript error, this I corrected by redimensioning the arrays in line 2.

2 DIM ARRAY\$(60), Typ\$(60)

A final problem then occurred when searching for a file. This time the program stopped with a TOO MANY FILES OPEN error so to correct this I altered the following line: 4140 CLOSE:NEXT A

Finally many thanks to P. Whittaker for an extremely useful program which even in its original form I found very useful indeed and to yourselves for producing an excellent magazine.

Leslie *J.* Chatfield 32 The Cockpit Marden **Tonbridge** Kent TN12 9TQ

# **Miner**

THANK you for publishing my pokes for MOON MINER in January 1986. I have since been contacted by Harry C. Taylor and noted that I missed out Line 2120.

Now I have come up with the  $best$  answer  $-$  which will run with or without the DOS.

165 IF PEEK(&HC000)=68 AND PEEK(&HC001)=75 THEN POKE30016, 18:POKE30QJ 39 , 19 :POKE30 0 44,25 : POKE30067,24: POKE300 72 ,30 :POKE30 0 95 ,30 : PAGE= 1536

2120 A= 1536+ N+ PAGE

Line 165 now tests to see if the DOS is plugged in and only pokes the data if it is. PAGE will then increment Line 2120 only if the DOS is plugged in, otherwise PAGE will be default to 0.<br>Anyone wondering why

Anyone wondering these pokes work should try altering the values a little and then running the game.

Graham Smith 3 Ashton Gate Terrace Ashton Gate **Bristol BS3 1TA** 

# **Messy**

I WRITE in the hope that you will print these words of caution in the mag. Recently my Dragon 64 went faulty. I was able to check that it wasn't the CPU or SAM, so I took it to the local computer dealer and asked if he could repair it.

After a few days I rang to enquire and was told, "sorry, nothing can do  $-$  but we can get you a new board". I declined the offer, collected the machine and took it to the Computer Care Centre at Macclesfield.

The machine was opened and, oh boy, what a mess! The CPU had been stolen and replaced with a VDG, the SAM chip had been replaced by a duff one, the VDG chip ripped out and damaged. Also, the cover of the modulator was missing, as was the cover of the port.

The fault in the first place was the PIA. Please warn readers not to fall into the trap of thinking that all repair centres are the same. There are cowboys about, and they can be expensive.

> Peter Wroe 24 Greenfields Ave **Warrington** WA4 3BW

# **Papal Bull**

RE PETER CALDWELL'S letter (Dragon User, March), I would like to inform him that the calendar was amended by Pope Gregory XIII in 1582, so that leap years occurred at the beginning of the century only if the year was divisible by 400  $-$  ie 1600, 2000, 2400, etc.

However, this new calendar was not adopted by Britain until 1752, and the date following 2/9/1752 was 14/9/1752, to compensate for the discrepancy.

I hope this answers Peter's query, and wins him back his bet!

> T Bottomley 32 Belle Vue Road **Sandal** Wakefield WF1 SNF

# **Users**

WE ARE a growing Dragonuser group with 34 members at the moment. We regularly publish a newsletter. We want to communicate with other (fore-<br>ign. especially Spanish) ign, especially groups and users and therefore we want you to publish our address. (We can answer in English, French, Latin or German.)

Our group was founded when most people thought the Dragon was dead, but the Dragon is still alive as our growing group shows.

Here in Gerrnany we have no magazine with information about the Dragon, we depend totally on your (very good) magazine.

Siegfried Computer-Gruppe Bernd Neuner Dina-Ernstbergerstr 23 D-8524 Neunkirchen am Brand 1 West Germany

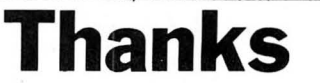

I WOULD like to take the opportunity of thanking, through your pages, those companies who came to Wales in support of the Dragon at Cardiff Airport recently. I was a little disappointed that only six or seven companies managed to turn up, but those that did were very helpful and it was a good opportunity to actually see software and hardware being demonstrated.

The Dragon still has a large following here in Wales which, after all, was its birthplace. So all you companies out there you support us, and we will support you.

> NT Butters 11 Underhill Drive Tonteg Pontypridd

# This is the chance to air your views — send your tips, compliments and complaints to Letters Page, Dragon User, 12-13 Little Newport Street, London WC2H 7PP.

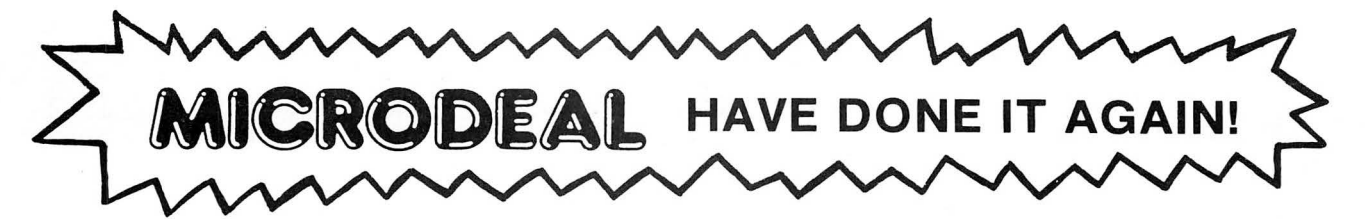

# THE USA'S CURRENT NO 1

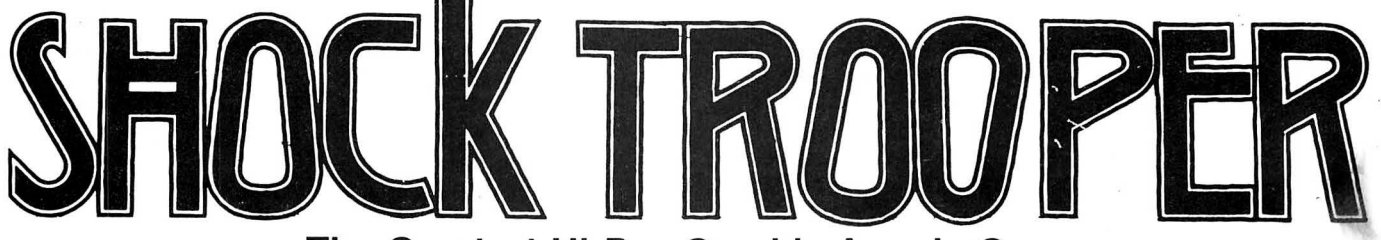

The Greatest Hi-Res Graphic Arcade Game Ever Written for Your Dragon/Tandy Colour 32K

> Welcome Shock Trooper Squad Commander! Intelligence has intercepted a coded message revealing a plan to conquer Earth. Four of your Shocktroopers must infiltrate the heavily defended underground enemy base and steal all of their secret TRG-5 attack saucer sub-assemblies. Return them to our scientists for analysis. This secret information is crucial to our defence.

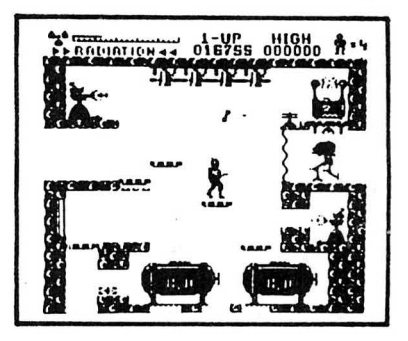

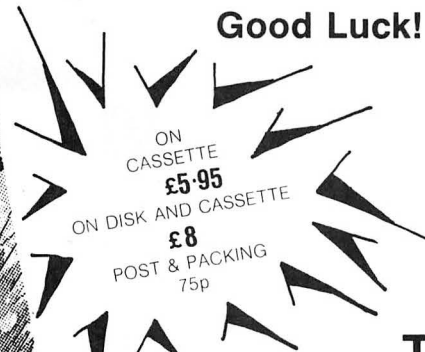

# 5 Star Review 00000

The public can't be wrong. Shocktrooper was the TOP seller on our 1985 Roadshow selling twice as many copies as its nearest rival.

14 HI-RES (BLACK ON WHITE) ARCADE SCREENS UNIQUE INVISO DEVICES PLUS CORTA BOMBS. THE LATEST RELEASE FROM MARK DATA PRODUCTS IN THE USA.

# AVAILABLE NOW!

# USE OUR 24 HOUR ANNIPIDIPIDS IT SYSTEM

MICRODEAL

By Post to ANICIROIDOSIT By Phone: 41 Truro Road, St. Austell Cornwall PL25 SJE

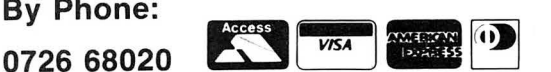

**News desk** If you have any new products for the Dragon - software or hardware -

# **Show details China**<br>**China China**<br>**DETAILS** have just been re-performed by the Roman DRAGON veterans MacGo- and provides a continuous

leased concerning the forth-<br>
Museum at St Albans using a wan Consultants report their 'laundering' of the electrical<br>
coming show, organised by Dragon, who use a complex most unusual request vet for supply to plugged-in a coming show, organised by Dragon, who use a complex most unusual request yet for supply is John Penn Software, as re- graphics program to compare their Printer Control program pliances. John Penn Software, as re- graphics program to compare their Printer Control program pliances.<br>ported in last month's *Dragon* and classify artifacts.  $\frac{1}{2}$  a conversion to print in The Adaptor sells for around ported in last month's Dragon and classify artifacts.  $-$  a conversion to print in User. The show is to be held in John Penn are still offering Hebrew! Always ready for a

explained Helen Penn. "It's very accessible and very easy very accessible and very easy<br>to get to."<br>**Manual** sign and otherwise contact

of going to press are Blaby, A FIFTY page publication is Caythorpe, Grantham, Computape, now available from Cumana Tel (0400) 72085.<br>Eclipse-Fenmar, Grosvenor, Limited of Guildford, which in-<br>John Penn and Peaksoft — trodu John Penn and Peaksoft — troduces the reader to the although Helen was eager to Cumana disk drive operating although Helen was eager to Cumana disk drive operating stress that it was, "more than system for Dragon 32 and 64 just a buying show." Other personal computers.<br>activities arranged so far in- A copy of the Dragon Disk activities arranged so far in-<br>
A copy of the Dragon Disk DURAPLUG Electricals Li-<br>
clude a demonstration of robo- Guide is available free on re- mited has introduced an inexclude a demonstration of robo- Guide is available free on re- mited has introduced an inex-<br>tics programming (by an quest to Cumana Limited, pensive solution to the probmer!) and an exhibition of work Street, Guildford, Surrey. sensitive electrical equipment,

User. The show is to be held in John Penn are still offering Hebrew! Always ready for a £18, from many electrical<br>Osset Town Hall on Saturday to pay the expenses of anyone challenge proprietor Robert shops. The unit can be Osset Town Hall on Saturday to pay the expenses of anyone challenge proprietor Robert shops. The unit can be purch-<br>31st May, with the doors open who would like to show off their MacGowan is going to have his ased direct f from 10am to 4pm. Admission particular pet project, so if you work cut out, as Hebrew prints House, High Street, Ton-<br>will be £1.00 for adults, 50p for think yours might be suitable, out right to left, rather than the brid will be £1.00 for adults, 50p for think yours might be suitable, out right to left, rather than the bridge, Kent. Cheques should children under 16 and pen- give them a ring on Bordon conventional left to right. be made pay children under 16 and pen-<br>sioners. (04203) 5970. Things could be worse, howev-<br>Things could be worse. howev-<br>sum of £17.90.

System for Dragon 32 and 64 **Plug it!**<br>personal computers.

tics, programming (by an quest to Cumana Limited, pensive solution to the probanonymous Blaby program- Pines Trading Estate, Broad lems of mains interference with

sioners. (04203) 5970. Things could be worse, howev-<br>"Osset is located just south er, as he commented, "I'm of Leeds off exit 40 of the M1," **Cumana of the Annual Streading a request from** 

**THEITUEI**<br>Trade supporters at the time<br>MacGowan at 6 Arnhem Drive A FIFTY page publication is MacGowan at 6 Arnhem Drive,<br>new evailable from Currico Caythorpe, Grantham, Lincs.

DETAILS have just been re- performed by the Roman DRAGON veterans MacGo- and provides a continuous<br>leased concerning the forth- Museum at St Albans using a wan Consultants report their 'laundering' of the electrical

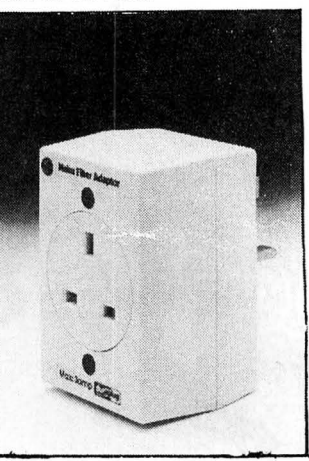

# agon User People's Chart HERE WE are again - back at the Dragon

it's been. A new number one ... User People's Chart - and what a month Juxtaposition way out in front . . , and a new entry with Shaolin Master from Quickbeam. Only time (and you, of course) can tell.<br>Once again, the anagrams submitted by

chart entrants had us in stitches. Honourable mentions go to David Kelsall for sentiment (Hot programs on the Dragon), **4**<br>Mark Taylor for topicallity (Indies hit Eng $land for six$ ) — modesty forbids us from naming Mark Hawksbee (Dragon User is great OK). In the end, the vote went to T. Filford of Ryde, Isle of Wight for sheer audacity (Post the loot to my address!). Well done that man, and your prize should be reaching you shortly,

 $Remember$  - each month we will be asking you to vote for your top five Dragon programs of the moment - be they games, applications or utilities. Write them down in order of preference on the form opposite (or copy the form out) and send it in to us. Just to make things that little bit more interesting, we're also asking you to make up a phrase constructed from the letters of your own top three (using as many as possible) and we will pick out the one we consider to be displaying the greatest with and perspicacity. The winner each month will receive £25 worth of software, donated by Microdeal. Go for it!

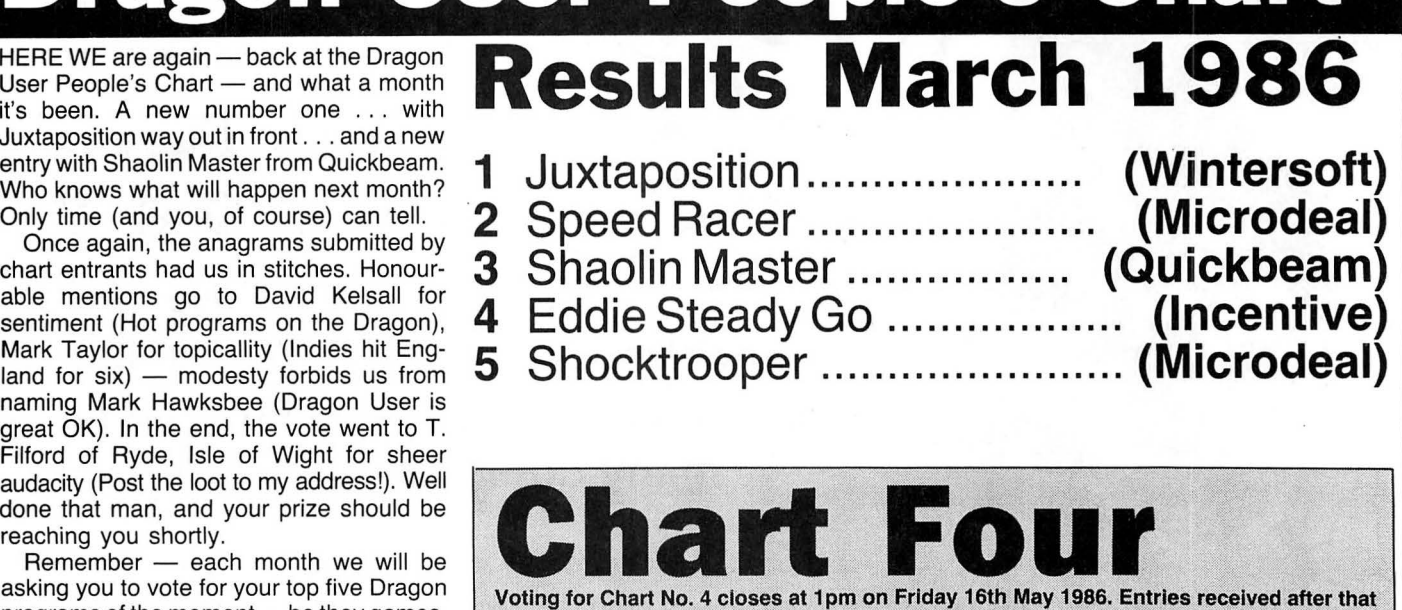

time will not be eligible for inclusion in that month's voting. The editor's decision is final. Only one entry per individual per month will be allowed.

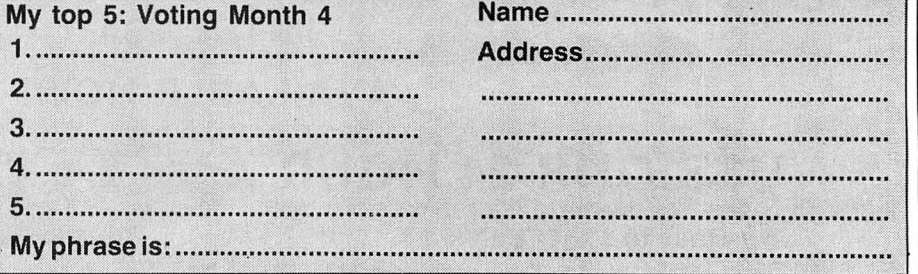

### THE DRAGON COMPUTER SHOW COMES TO YORKSHIRE

AT Ossett Town Hall ON Saturday 31 May  $AT 10.00am - 4.00pm$ 

- NOT ONLY will the leading retailers of DRAGON computer software, hardware and peripherals (Blaby : Compusense : Computape : Eclipse -Fenmar : Grosvenor : John Penn : Peaksoft) be there, offering some amazing bargains.
- BUT ALSO there will be the opportunity to meet the Dragon experts. Look at the displays and watch the demonstrations of ways in which the Dragon is utilised. Have your queries answered by one of the leading Dragon programmers. See how the Verulanium Museum of St. Albans make use of the Dragon in their archaeological investigations, and watch a display of robotic control by the North West users.

Admittance : Adults £1.00 Children under 16 and O.A.P.s 50p

Easy access from M62 and Ml (Junction 40) Ample car parking Refreshments

If you would like to take part in the Show, in either of the above capacities, phone John Penn on 04203 5970.

# New software for review should be sent to Dragon<br>User. 12-13 Little Newport Street, London WC2H 7PP.

# **Epic Venture**

**Program:** Total Eclipse **Supplier:** Eclipse-Fenmar **Price:** £9.95

BY THE time you read this review many of you will own copies of Total Eclipse and you will have found out whether or not it has lived up to expectations - I feel it has. It could definitely be described as the most hyped game in Dragon history. And the most waited for ... in all senses of the word.

This game, let us have no bones about it, owes a hell of a lot of galactic units to a game which has yet to see the dawn on the Dragon, Elite. When Elite came out it was hailed as revolutionary, not because of its trading elements, but because they had been combined brilliantly with some of the most complex threedimensional graphics ever seen on a home computer and a superb flight simulator which literally forced you to fly your way around the galaxy.

In Elite, battles were played out in full three-dimensional glory with many ships, all flying and fighting, on screen at the same time.

Total Eclipse has taken the trading and strategy elements of Elite, and enhanced them, to make a game of great skill (although, at its heart, it is still Kingdom!!). However, to anyone who has played Elite it is a very poor second; the player is left pining at the keyboard for a full 3D space flight instead of a Cosmic Crusadertype of game in which I have never had to tackle more than a daunting one Pirate at a time.

It is unfair to compare it to Elite, however, and not a reviewers job to say "That game's good, but there's a game which those of you with more than one computer can play called . . . etc . . . etc". On its own, the game stands up to the test; is very addictive, very challenging, and very good.

You, the player, are placed in charge of a small trading vessel, under-equipped to handle the rigours of interstellar trading but upgrades, obviously, are available for prices which start at the

obscene and go up from there! Your job is to raise as much cash as possible and become the top interstellar trader in the universe.

To this end, you spend much of your time wandering around the galaxy buying things cheaper than the average rate, and selling them for more. Trouble is, space travel costs money both in fuel and in ship maintenance, so if your journeys aren 't profitable because you haven't picked the right planets to trade between, your fuel outlay comes to more than your profits, you lose money, and, take it from me pal, it's a dog's life when that starts happening. Everything spirals downhill until you end up out of fuel floating around some galaxy or other somewhere.

The trading is easy to get to grips with, but not so easy to master. The simplicity is obvious but serves to disguise, or make oblique the subtlety with which trade must be carried out.

I have yet to succeed in making a regular profit and my games consist mainly of flying around looking for dumped narcotics to buy, or faminestricken planets to sell food to.

The trading is, of course, only one element of the game. Also, in the galaxy are wrecked star-ships, the once proud but now vacuum riddled remains of other such traders' careers. The aim upon finding one of these is simple; board it, get the log book, get out before the ship self destructs and take the log book to a space station to claim your reward.

There are asteroids to be mined (but there was no way I even came close to finding even a fraction of the amount necessary to buy the mining equipment!) for oil to be sold to the space stations, as well as<br>pirates, customs officers, customs galactic wars and all the other things you'd expect.

The game is simple to control, with joystick or keyboard options, easy to read (as all the text has been re-defined and whacked up on the PMODE 4 screen) and great to play.

There was a small bug in the review copy, but if they can get it out, this could be the game of the year!!

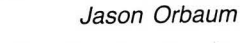

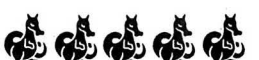

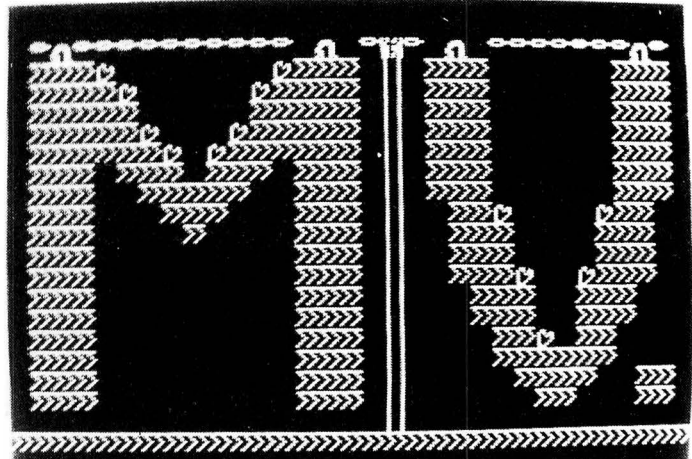

<u> 2012 DEEBRET LIVES OOI</u> **MENTE** 

Groovy

**Program:** Beanstalker **Supplier:** Micro Vision **Price:** £7.95

THIS game was written by the man who wrote Jet Set Willy, and Manic Miner. He is a brilliant programmer. This is a short review. In fact, this is a very short review.

Beanstalker is a Manic Miner type game with 60 screens, and intriguing dig instead of fill, an access code to please all hackers, and the smallest but, once accustomed to them,

# **Fixer**

**Program:** Disk-Kit (Dragondos Disc Only). **Price:** £10 + 50p P&P **Supplier:** Pamcomms Ltd, 21 Wycombe Lane, Wooburn Green, High Wycombe, Bucks HP10 OHO.

THIS package is actually in two parts, Disk-Fix, and Disk-Aid. The first, Disk-Fix, is concerned with recovering damaged disks and includes an extensive sector editing facility. An option I found particularly useful was to search for the next Basic program header on disk and move to the particular track and sector. Space can also be reserved, via the Create command, for recreating files.

The Disk-Aid program is likely to be of more use in day to day use. This allows extended versions of many Dragondos commands, like RE-NAME and COPY. Full wildcards are supported using a'?' to replace any character, and '\*' to replace any number ot cutest set of graphics ever seen.

The game is wonderful, fabulous, plays well, looks fine, sounds groovy, packaged nicely, very addictive; a combination of skill and logic to test even the most intelligent player.

This was a very short review. With a game this good you can either rant about it for pages or simply say how good it is and stop talking. I'll stop talking now. Except to say buy it!!!

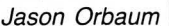

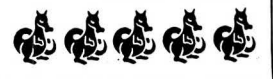

characters. This is the same syntax as used by most disc systems, in particular CP/M.

The manual goes into great detail on the disc format used by Dragondos, and is obviously written from extensive experience. Advice is given on how to recover from most types of disk and file errors. The layout of program headers on disks and directory entries are also explained in detail, covering several sides of the manual.

Having said this, it is still down to the actual user to recover any damaged files the system is not as automatic as some other dedicated disk doctor programs.' However, what you do get is a sophisticated disk editor, and some very useful disk utilities.

The software performed faultlessly through the review and is a good example of well written Basic blended with a little machine code where necessary.

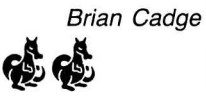

# **Expert's Arcade Arena** Write to 'The Expert' at Dragon User<br>
Write to 'The Expert' at Dragon User<br>
Write Newport St, London WC2H 7PP,

with all your arcade tips and hints.

HELLO, and welcome to a slightly off-beat answer to Mike Gerrard's Adventure Trail. First of all who am I? Why I am writing under the name of The Expert? Why an arcade column? Why are there so many harmful additives in our foods? Important questions one and all, are they not?

Firstly, I am the undebated (due to the fact that I am not going to throw it open to debate) champion of Dragon arcade games in Britain.

Yes, I am the Person who has got past that annoying line in Copta Snatch that goes up and down!!! I am the Person who can do every screen on Manic Miner (and knows where they all are on Jet Set  $Willy$ ! I can get into the thousands on Boris The Bold with power surges! I can even understand the instructions to Laser Zone!

The reason for this column's existence? Well, the Dragon User office was swamped with letters demanding an arcade column and we give what the public wants . . . with a little help from you. What I need from you are the maps of the games you 've played (a full Jet-Set Willy map would be nice).

Pokes for the lives and the speed, and whatever else you know on any arcade game (which, for the sake of definition, is any game that doesn't require complex thought before any move, or three years to play a single game). Also, any tips you have.

Thanks go out to Robin Hemmings for starting the ball rolling with a selection of hints. Says Robin:

"I hope that some Dragon User readers will be interested in the following cheat routines:

1) POKE &H2146,&H12 before EXECuting the keyboard version of "The Bells" will give infinite lives.

2) Changing Line 50 of the original *Champions* to read: 50 CA=1000000: CZ=O: Dl=1 will cause a starting money of £1 million, and an initial first division place.

3) Change Line 203 in Minedout to read:  $A=8$ : FOR 1=1 to A-1 . Thereafter, reching screen three or higher will give a choice of any starting screen."

Many thanks for those Robin, and I look forward to reading many others from other hackers in future months.

Every month I will present a short list of Games with a set of four marks after them, the marks are for Graphics, Playability, Addictiveness, and Value for Money respectively and are out of ten. You will find this month's list at the end of this column .

As this may end up to be the most outspoken part of the magazine I obviously welcome your letters with your opinions on games, and any questions you have about them. Be as frank as you like; if you disagree with my opinions about something then say so, you have as much right as me to speak out  $-$  well, almost!

Also, companies, if you feel that you want your game included in the lists, and you want it talked about here on what is sure to become a very controversial forum, send it to me . . . I can't say your game is great if I haven't seen it.

And any of you home programmers, why not send me your masterpieces, you know, the ones you were " Going to send to Microdeal," but chickened out. Software houses read this magazine too and they're always on the lookout for good out. Software houses read this magazine too and they're always on the lookout for good games. Who knows? A few words from me and they could be contacting you!

Write to: Experts Arcade Arena, Dragon User, 12-13 Litle<br>Newport Street. London Newport Street, London WC<sub>2H</sub> 7PP.

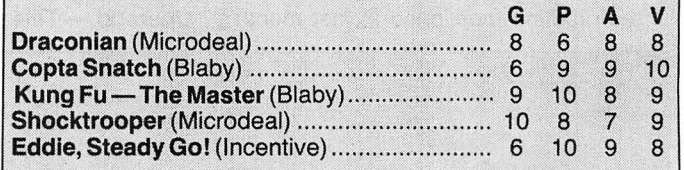

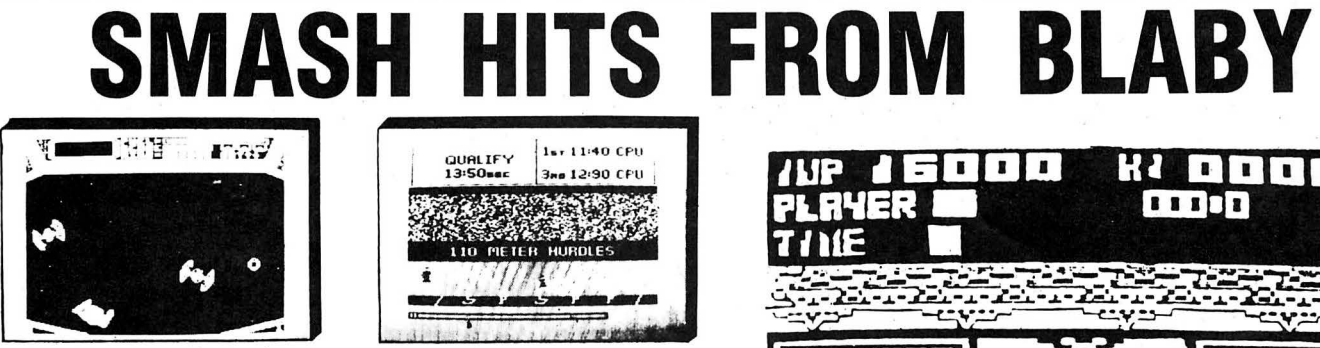

COSMIC CRUSADER - Venture where no man has dared to go before. View the galaxy from within the safety of your starship, but not<br>for long - no less than 34 screens of inter-planetary alien life will challenge your<br>inter-planetary alien life will challenge your<br>reflexes and fire power. Superb sounds an graphics.<br>JS/KB DRAGON £3.99 TANDY £3.99 TD

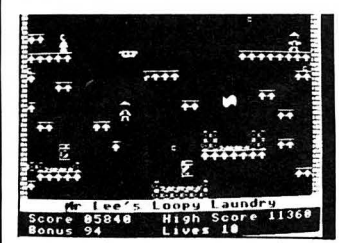

CAVERNS OF CHAOS - The ultimate platform game! If you've tried the rest, now try<br>the best ever from Blaby. Words fail! We<br>quarantee sheer delight. 20 screens. guarantee sheer delight. 20 screens.<br>KBJS DRAGON 32 £3.00 DT

These games are available for the Tandy Color 32 Computer at £3.99 each. **BLABY COMPUTER GAMES** *VISA*<br>ORDER NOW DIRECT FROM THIS COMPANY OR ASK AT YOUR LOCAL **CROSSWAYS HOUSE** 

ORDER NOW DIRECT FROM THIS COMPANY OR ASK AT YOUR LOCAL CROSSWAYS HOUSE<br>DRAGON STOCKIST. PLEASE ADD 500 POST AND PACKING PER GAME.<br>SEND S.A.E. FOR FULL LIST OF SCREED SHOW HOW HAVE OVER TELEPHONE: 0533-773641. TELEX: 34282

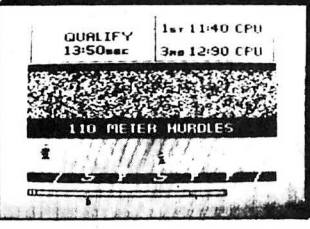

**OLYMPIA** - Compete in five athletic events - 100 metres, discus. long jump. hurdles and high jump. Features include high graphics<br>sound, world records and hall of fame. KB DRAGON £3.99<br>TANDY £3.99 DT

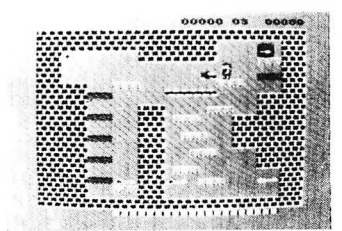

FINGERS — If you fancy yourself as a<br>safe-cracker.then.read.on.Thirteen.screens.of disappearing floors, conveyors and will you<br>find out for yourself. Help tight-fingered Fred to<br>collect his golden keys to open the safe. JS.<br>DRAGON 32 £3.99 TANDY EXT £3.99

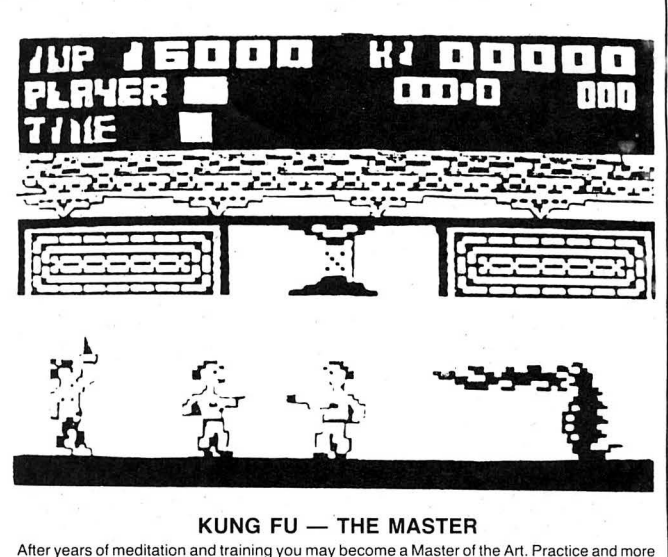

After years of meditation and training you may become a Master of the Art. Practice and more<br>practice is what you will need to complete this game.<br>Joystick

### DRAGON POWER SUPPLIES

Available now. Send your defective unit to us and we will send you a reconditioned tested unit<br>£14.95 inc p&p. Uncased unit, fit yourself with instructions. £11.95 inc p&p.

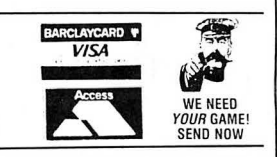

# **Operation Code**

## Your first helping code — explained step-by-step by **Orbaum and Campbell.**

AFTER last month's gentle introduction to the art of assembler programming, we are going to get down to some serious brain damage this issue, with a small program (as promised last month), and a look through the simpler mnemonics (the lines of code that you and I can understand, rather than the numbers that are fed to the processor).

First, for those who prefer a slightly more coherent approach to the subject, a somewhat small bibliography. We have only come across one book truly excellent for the 6809, and that is "Programming The 6809" by Rodney Zaks and William Labiak, published by Sybek (ISBN No. 0-89588 078-4). For the more advanced assembler programmer (what are you reading this for?) the Motorola specification sheet is probably worth a look, although we have never been able to get a copy.

The program listed this month is the clear screen routine mentioned in last month's

article. The format of the listing, working from left to right, is:

 $Address$  - In hexadecimal (or hex, this is base sixteen numerology — explanation in a later article), the address of the first byte of the instruction.

**Instruction Operation Code** - Generally known as the OP Code, as this is less of a mouthful, also shown in hex. This is part of what is passed to the processor to be interpreted.

Operand - Data for use by the processor - varies depending on the instruction.

Line Number - From the Encoder editor, purely decorative.

Label - Akin to the line numbers in BASIC, used as a reference for jumps and sub routine calls, as well as for variable refer ences.

**Instruction Mnemonics** - The (reasonably) understandable version of what is passed to the processor: for reference.

**Operand** - This time in terms of labels or

however the programmer saw fit to express it.

At the bottom of the listing is a list of all the labels used, in alphabetical order, with their addresses in hex. Anyway, the only part of the listing we are really interested in is the right most three or four (depending on outlook and upbringing) columns, which contain the actual code as written by the programmer. This portion is the most stable between different assemblers (no, not different processors, but different Dragon assembler programs), although there may be slight differences in the assembler  $directives$  - see later.

The best place to start explaining is probably at the top of the listing. The first two lines, along with the last line, produce no actual code for the processor, and are the aforementioned assembler directives. The second line positions the code at address 20000 in memory, and there will probably be a line very similar to this at the

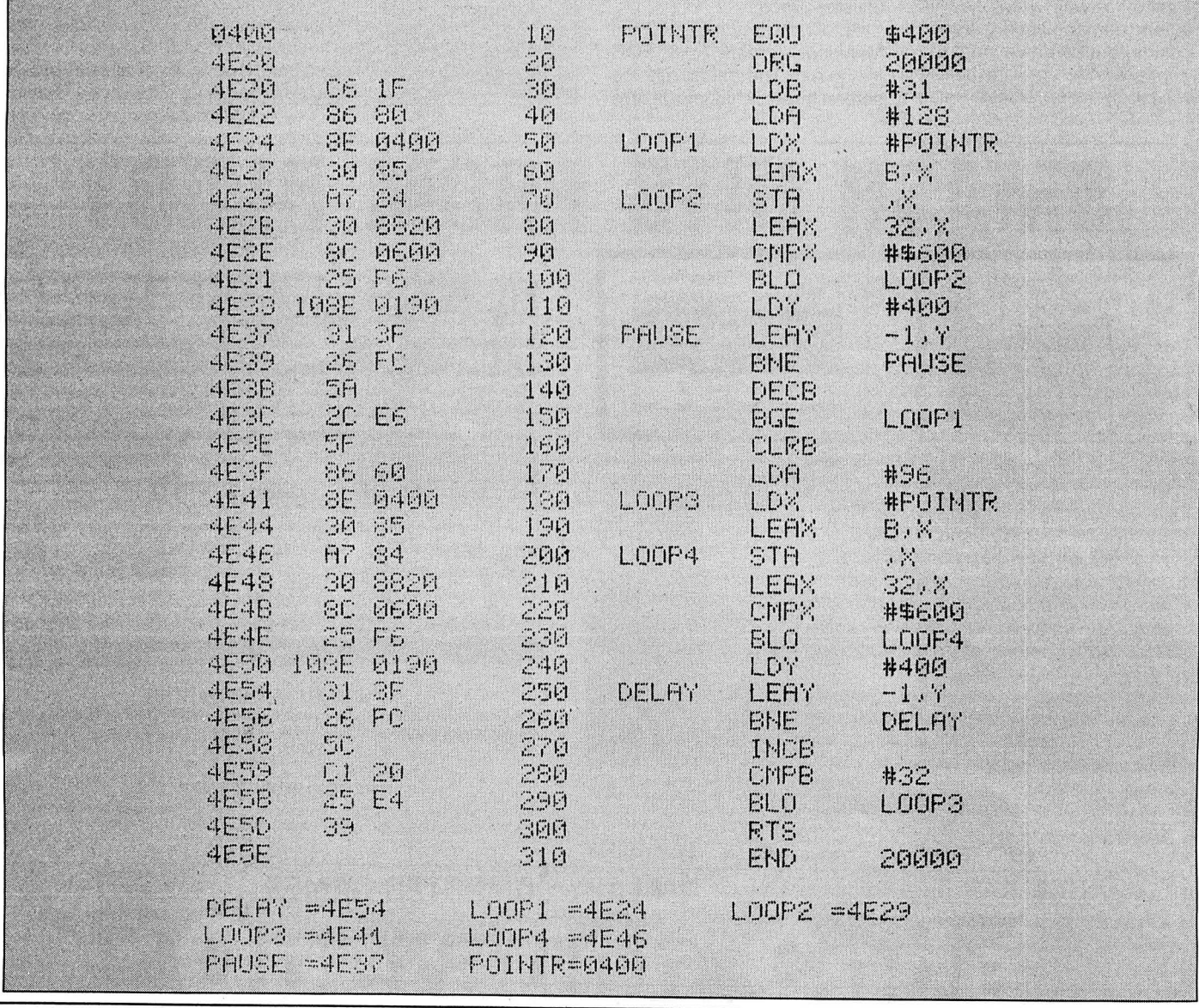

10 Dragon User May 1986

start of every program. The first line is an equate, and simply means that all references to the word POINTR (see lines 50 and 180) within the program are replaced by the number \$400, or 1024, the start of the text screen in memory. This serves to make the program easier to read and modify. The last line marks the end of the program, and makes the execution address 20000. In this case, the execution address is the same as the start address, but this does not always have to be the case.

# **Op-code**

And so on to the main code. As we have already described the registers we'll assume a degree of familiarity with them, but will try to drive in an understanding of the words Operand and Op-code.

Line 30 brings us upon, at last, our first Op-code, it is LDB which stands for LOAD REGISTER B (LoaD B, difficult isn't it?) and then the Operand  $#31$ . The  $#$  means "the number". If the command reads LDB 31 it would mean "Load the B-register with the contents of location 31". The  $#$  tells the assembler that it actually means "Load the B-register with the number 31". This is very important. The reason that we are loading B with 31 is that we do not need a memory address to be ''Offset" (the label used on the flowchart) as we have register B spare. (The chances of being able to do this in a big program are about as great as the chances of Sinclair delivering punctually).

Line 40 is quite an easy one to work out: it means "LoaD register A with the number (#) 128", op-code is LDA (LoaD A), operand is #128 (the number 128). 128 is the screen code for a black square. If we store this number at memory locations that correspond to screen positions (the screen begins at \$400 (1024, the contents of POINTR as defined by the earlier EQU command) and ends at \$5FF (1535), a black square will appear there.

Line 50 introduces us to our first label LOOP1, pretty simple this, it marks the first place we will loop back to  $-$  and they told you machine code was hard? The Operand LoaDs X with \$400, which is what the number POINTR is equal to. If the command was LDX, POINTR (ie, without the  $#$ ) X would be loaded with the contents of memory location \$400. Following?

Line 60: LEAX  $\mathsf{B}{},\mathsf{X}$  — this is not so easy to explain so we will gloss over it until we cover the uses of the X and Y registers in a later article. It basically (ie, in this program) adds the contents of register B to the contents of register X. The reason for this vagueness is that LEAK is a complex command with many different uses (Opcode: LEAX Operand: B,X).

Line 70, the second loop (thus labelled LOOP2) introduces us to another command STA, which quite logically stands for "STore the contents of register A". Thus STA ,X means "STore the contents of register A in the memory location pointed to by X." Therefore, on the first run the number 128 (contents of A) will be stored at location  $$400 + 31$  (the contents of X). which is the end of the top line on the screen. This is the action line.

Line 80 adds 32 to the X coordinate using the LEAX command exactly as earlier, only with a number instead of a register. Note that there is no need for  $a \#$  in this case. This command can be signed, ie, to take 32 from X we need only write LEAX-32,X.

Line 90 introduces CMPX. As you might guess this means "CoMPare X with"; in this case X is being compared with the address of the bottom of the screen for obvious reasons (if you have understood the flowchart). (Op-code: CMPX Operand: #\$600). NB, CMPX \$600 would compare X with the contents of memory location \$600 as described earlier.

Line 100 introduces a BRANCH command. The branch commands will be covered in an article dedicated to their use next month, for now, this command means "Branch if LOwer than operand of last compare instruction" thus, if Xis lower than \$600 the routing loops.

Line 110: LoaD register Y with 400.

Line 120: Called pause as this is a loop designed to slow the program down, so that the effect is noticeable. This is achieved by decrementing the Y register, previously loaded with 400, and using another branch (Line 130), BNE, to go back and do it again if the result is non-zero.

Line 140: DECrement B, subtracts one from the contents of the B register.

Line 150: "Branch if Greater than or Equal to", back to the setting up of the X register. This instruction controls the movement across the screen.

Line 160: CLeaR B register. Equivalent to LDB #0. This is to set the offset for the traverse back across the screen, which is performed by the code in lines 170/290, in much the same way as the previous part.

Line 300: ReTurn from Subroutine. Returns control the routine that called the code.

Well, that about rounds it up for this month: no glossary, although in a few months we will present an entire list of 6809 mnemonics and their meanings over two articles in various tables for reference.

Next month we will present a complete explanation of all the assembler directives, a full coverage of addressing modes, and base numerology and a tutorial on the Branch instructions.

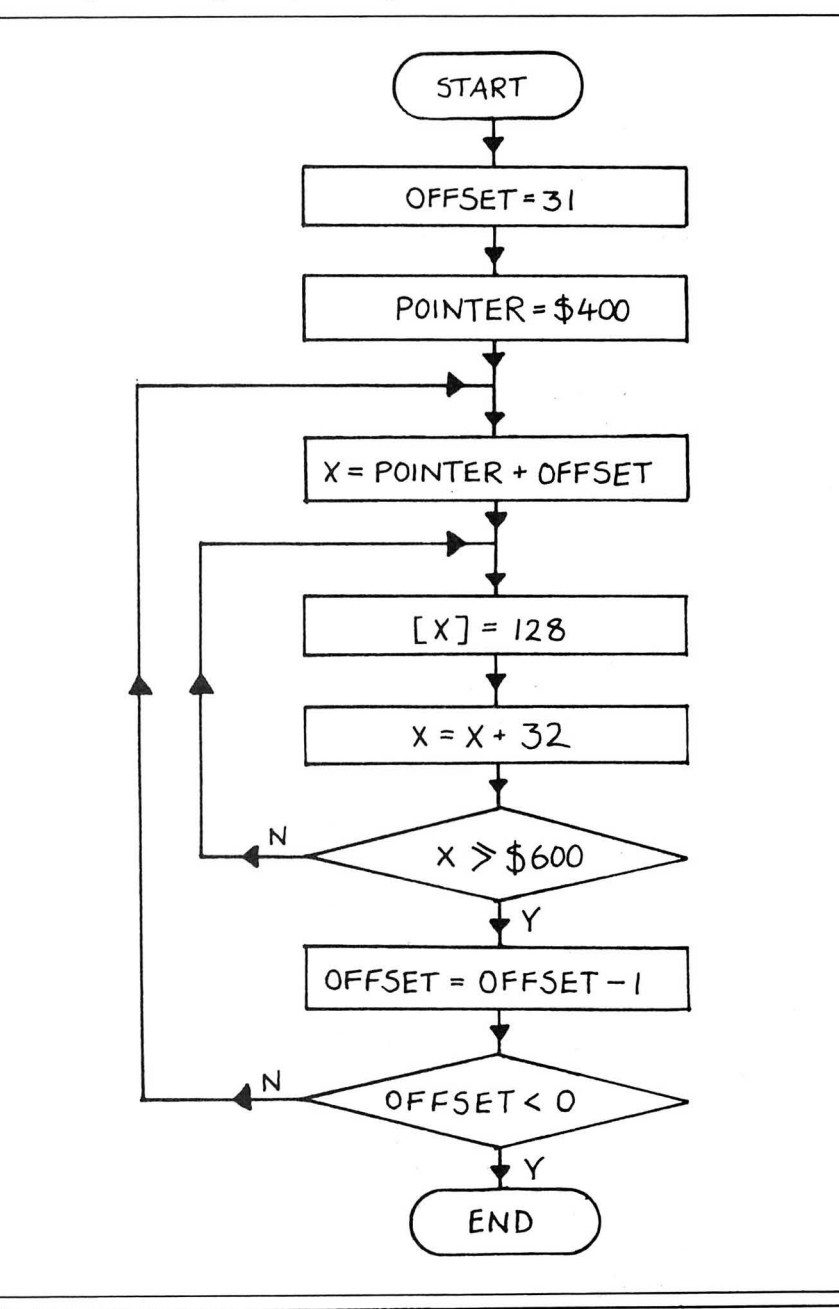

# **Knight Games**

# A cunning brainteaser - brought to you by Pat McCabe and Colin Turner

NO ARCADE action this month — just a start address.<br>
frustratingly difficult mind challenge, which However, if all that typing seems too those with assemblers) you might guess is simple to play, but hard to complete. The daunting, an enhanced version (with a that we are newcomers to machine code.<br>idea is to move the chequered cursor higher loading screen which auto-execs) is The program structur idea is to move the chequered cursor higher loading screen which auto-execs) is around a standard  $8 \times 8$  chess board, using available for the sum of £2.50 from P around a standard 8×8 chess board, using available for the sum of £2.50 from P it could be, but this is our first attempt — so<br>the cursor keys, moving as the knight does McCabe, 29 Spire View Road, Louth, Lincs anyone stu the cursor keys, moving as the knight does McCabe, 29 Spire View Road, Louth, Lincs anyone stuck with m/c, do as we did—stick<br>in chess. LN11 8SL. with it and you'll get there!

Starting with blue and white squares, you must change them to orange and cyan by landing on them ... but without attempting to change the same square twice. The computer checks for invalid moves and stops play if there's nowhere to  $go - so$ there's no chance of cheating!

Written in entirely position independant machine code, the main playing screen is in semi-graphics and includes brief on-screen instructions and move counter. There are two levels of play - Level One starts in the same place every time, Level Two starts on a random square.

To load the program, run the hex loader in Listing One and use it to enter the code given in Listing Two. When finished, save the code to tape with CSAVEM "Nitemove" 8500, 10578,8500. To load it back in, use CLOADM, and when the OK message comes up, enter EXEC 8500.

Naturally, if you want ot type in code in smaller amounts, run the hex loader and enter the finish address you want to stop at - you then save to tape with CSA VEM"NITEMOVE" 8500 n, 8500, where "n" is your finish address. Next time, you'd load in the code, but use "n" as your·

However, if all that typing seems too those with assemblers) you might guess daunting, an enhanced version (with a that we are newcomers to machine code. with it and you'll get there!

10 ' ENTER EACH LINE OF HEX 20 ' DIGITS, PRESS ENTER THEN 30 ' ENTER THE CHECKSUM 40 CLS 50 JNPIJT"ENTER START ADDRESS" ;SA 60 INPUT"ENTER FINISH ADDRESS";FA 80 FOR X=SA TO FA STEP 10 90 PRINTHEX  $*(x)$  ; " : " ; 100 CH=0 :INPLJT U\$ :A=0 110 FOR L=1 TO LENCU\$J STEP 2 120 U=UAU '' &. H" +M l0\$LU\$, L, 2JJ 130 CH=CH+U :POKECX+A J,U 140 A=A+1:NEXT  $150$  PRINT" = "; 160 INPUT CH\$ 170 IF CH\$<>
HEX\$(CH) THEN 200 ELSE 180 J80 NEXT J.80 END 200 SOUND150,5 :PRIN T"ERROR - EN TER LINE

AGA IN: GOTO 100

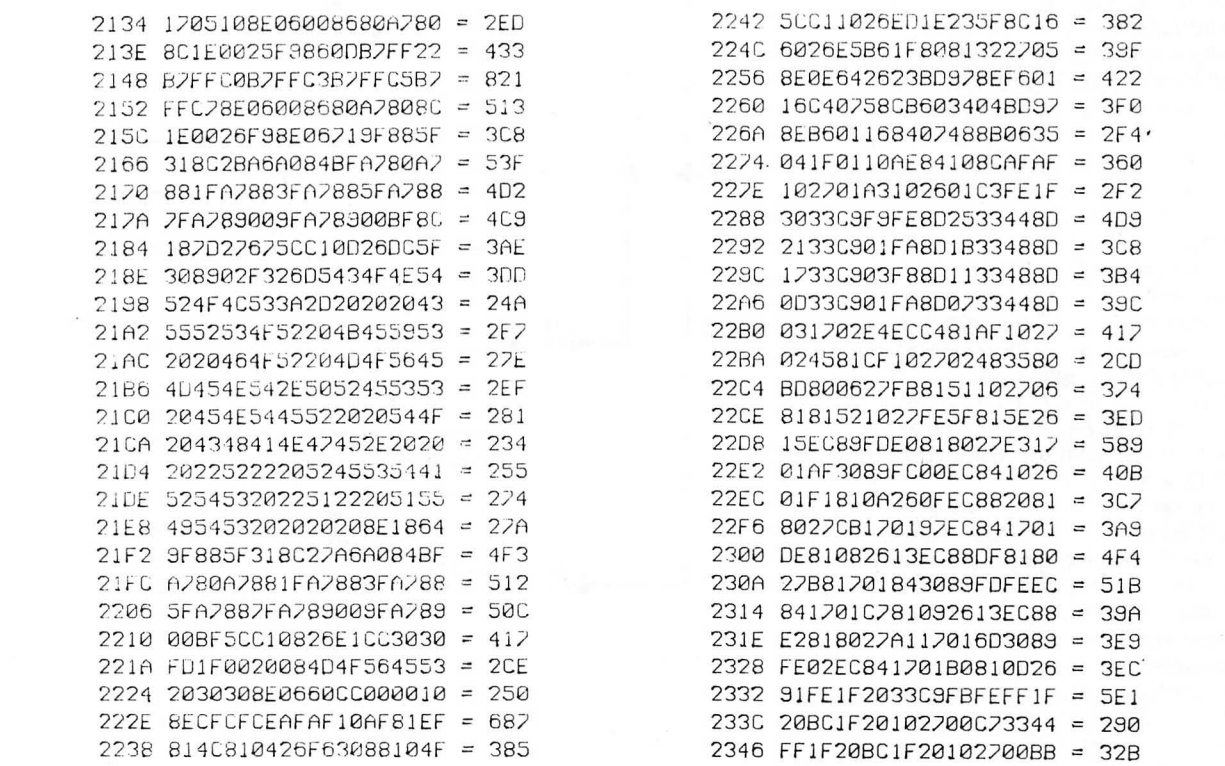

2350 33C901FAFF1F20BC1F20 = 430 235A 102700AD3348FF1F20BC = 359 2364 1F20102700A133C903F8 = 3ØE 236E FF1F20BC1F2010270093 = 303 2378 3348FF1F20BC1F201027 =  $2EB$ 2382 008733C901FAFF1F20BC = 478 238C 1F20102700793344FF1F = 284 2396 20BC1F201027006D33C9 = 2<sub>RR</sub> 23A0 FBFEFF1F20BF1F608E1B = 51E 23AA 669F885F318D00CEA6A0 = 4BE 23B4 84BFA780A7881FA7883F = 526  $23BE$  AZ885FAZ88ZFAZ89009F = **50B** 23C8 A78900BF5CC11326E110 = 436 23D2 8EFFFF313F26FCBE1F60 = 55B 23DC 1700B486FF8E00C81701 = 3BE 23F0 1B668680A7808C1E0026 = 37E 23FA F9BE1F30BF1F203089FE = 4BB 2404 00EC84102600D43089FE = 431 240E 00EC841083AAAA270E10 = 39C 2418 83CACA272C3089020010 = 335 2422 26FF80108EFFFF1700A5 = 4FD 242C 12010A341086BB8E0055 = 28A 2436 1701243510BF1F20BF1F = 25D 2440 303089FE001026FE3D10 = 368 244A 8EDFDF1700811700E634 = 415 2454 1086BB8E005517010035 = 281 245E 10BF1F20BF1F303089FE = 3D3 2468 001026FE19FC1F008136 = 31F 2472 1026FE4EC13410270173 = 322 242C 1026FE44594F55204341 = 319 2486 4E275420474F20544845 = 280 2490 5245213089FE00EC8481 = 460 249A DF2606108EDFDF202E81 = 436 24A4 FF2606108EFFFF202481 = 48C 24AE AA2606108EAFAF201A81 = 38D 24B8 CA2606108ECFCF201081 =  $3E3$ 24C2 DA2606108EDFDF200681 = 409 24CC FA108EFFFF5F10AF8430 = 568 24D6 88205CC11026F5358081 = 426 24E0 AF270C81CF271181DF27 = 3F1 24EA 1681FF271B108EAAAACE = 498 54A 24FE C52012108EDADACED5D5 = 5C1 2508 2009108EFAFACEF5F520 = 593 2512 004F5F10AF843088205C = 325 251C C10426F54C8104260F34 = 31A 2526 10861F8E004517002E35 = 202 2530 1016FF391E325F20DC34 = 33D 253A 168E184AFC1F00C13927 = 342 2544 105CED843088208C1938 = 392 254E 25F6FD1F0035964CC62F = 443

2558 FD1F0020E13402B6FF01 = 409 2562 84F7B7FF01B6FF0384F7 = 665 256C B2FF03B6FF238A08B2FF = 5D9 2576 231A5035023410C6FCF7 = 3C1 2580 FF20301F26FCAEE47FFF = 5A0 258A 20301F26FCAEE44A26EB = 47E 2594 1CAF359086838E006612 = 384 259E FFBD86C88E00E117FFB5 = 644 25A8 8E1B669F885F318C2BA6 = 423 25B2 A084BFA780A7881FA788 = 587 25BC 3FA7885FA7887FA78900 = 4AB 25C6 9FA78900BF5CC11325E1 =  $4C.4$ 25D0 BE1F203089FE00EC8416 = 43A 25DA FF03534F525259204E4F =  $35F$ 25E4 204D4F564553204C4546 =  $2A1$ 25EE 548E1B609F885F318C30 =  $3<sub>DB</sub>$ 25F8 A6A084BFA780A7881FA7 = 5A5 2602 883FA7885FA7887FA789 = 533 260C 009FA78900BF5CC11F25 = **3EF** 2616 E1BD800681591027FB14 = 444 2620 814E1027032A26EF5745 =  $2F4$ 262A 4C4C20444F4E4520414E = 28D 2634 4F544845522047414D45 = 2BC 263E 202859204F52204E29BD = **2B6** 2648 BA778E04A29F88308D01  $\equiv$  $44A$ 2652 BEBD90E5BD90E58E0400 = 5B4 265C A6848840A7808C05FF23 = 4CC 2666 F58E040086AFA7808C04 = 473 2670 1E23F98E05A2869CA780 = 4B8 267A 8C05BD23F98698B705BE = 502 2684 8E041F86CFA784308820 = 409 268E 8C05DF23F68692B2043E = 49A 2698 8E045E869AA784308820 = 413 26A2 8C059E23F68E05E186DF = 521 26AC A7808C060023F98691B7 =  $4A3$ 26B6 04218E04228693A7808C = 3A5 2600 043D23F98E042086FFA7 = 43B 26CA 843088208C05E023F686 = 46C 26D4 94B705A18E04418695A7 = 486 26DE 843088208C058123F6BD = 444 26E8 80068131102700D38132 =  $2F5$ 26F2 102700CD812010270102 =  $1\Gamma$ F 26FC 86013402C60234048E04 =  $24F$ 2706 00108E0401861FE6A0E7 = 3<sub>B5</sub> 2710 804A26F935045A26E98E = 419 271A 041F108E043F8615E6A4 = 329 2724 E78431A8203088204A26 = **3AC** 272E F3C6028E0600108E05FF =  $3F1$ 2738 861F3404E6A2E7824A26 = 43E 2742 F935045A26E98E05E010 =  $41F$ 274C 8E05C0860FE6A4E78431 = 50E 2756 A8E03088E04A26F33502 = 4BA

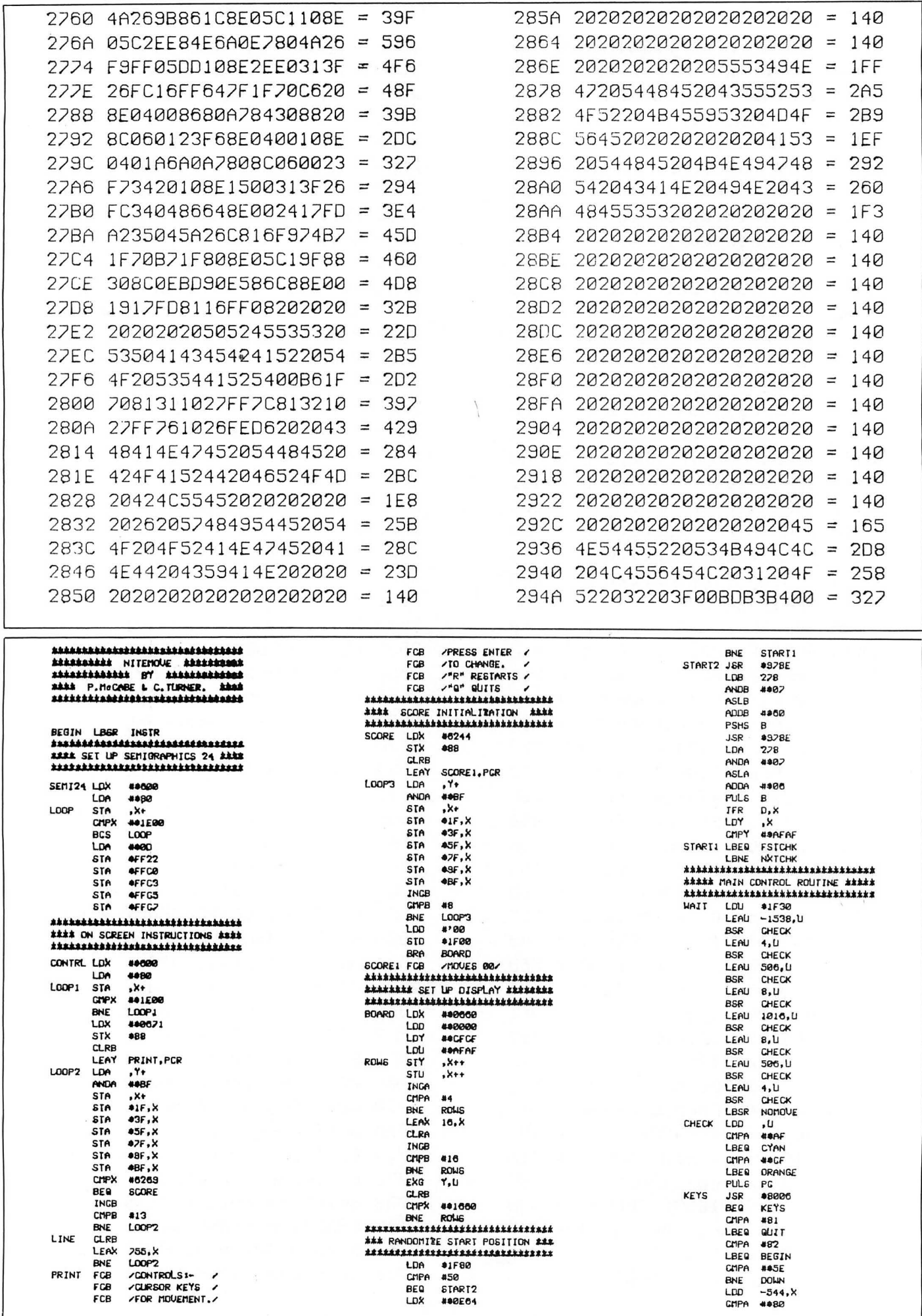

14 Dragon User May 1986

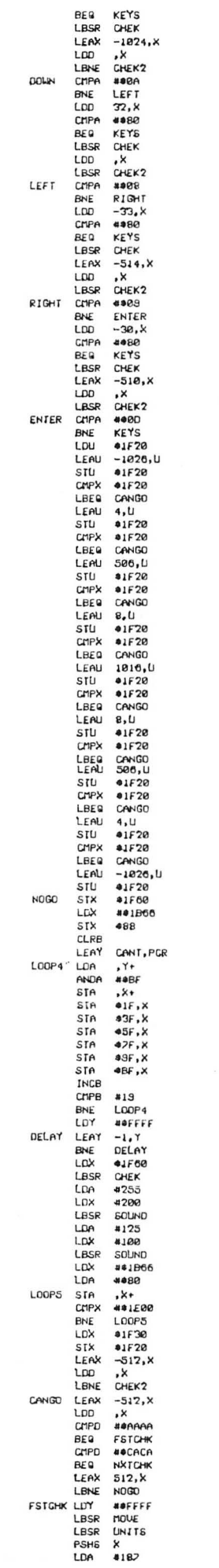

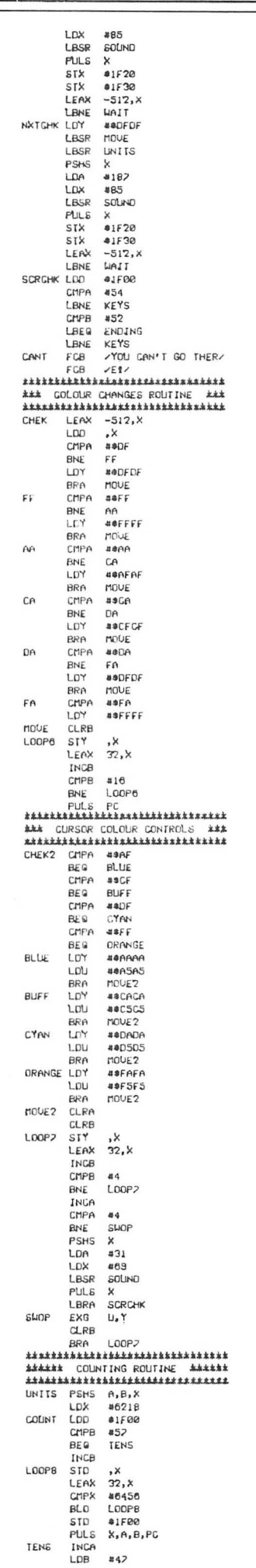

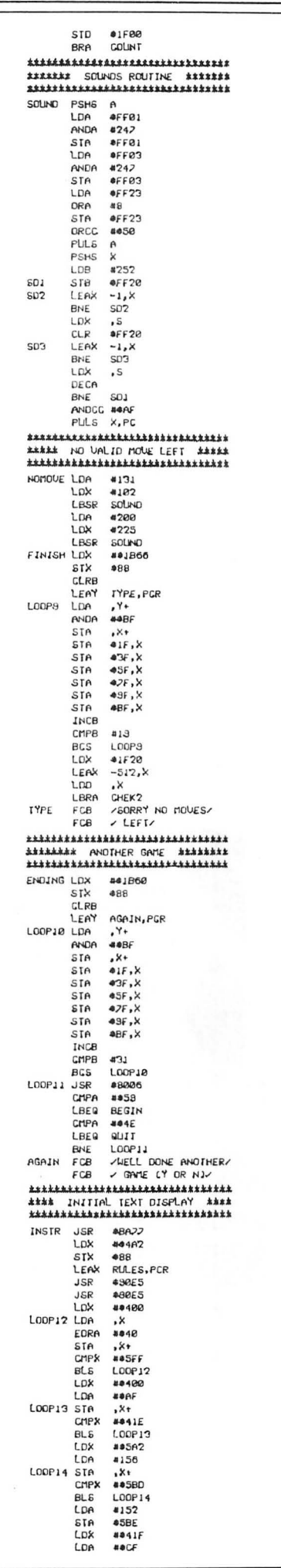

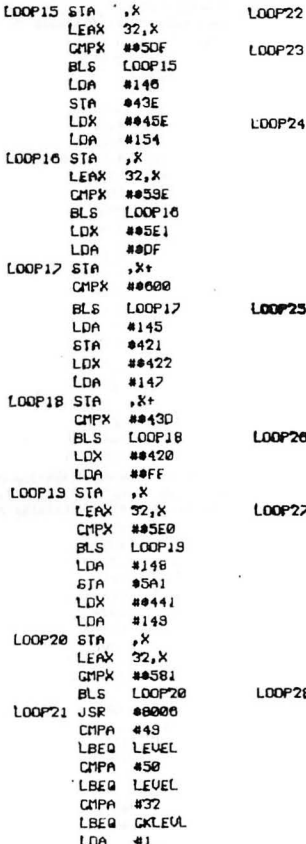

PSHS  $A$ <br> $A$ LDB B<br>#0400<br>#0401 PEHS LDX LDY  $\frac{431}{14}$ LDA<br>LDB 818 DECA BNE<br>PLILS L00P24 в DECB<br>BNE<br>LDX L00P23 ##41F<br>##43F LDY LDA 4015  $7 + 1$ <br> $32 + 7$ LDB **PERSONAL PROPERTY**<br>PERSONAL PROPERTY  $32, x$ L00P25  $82$ <br> $8806$ LDY<br>LDA **805FF** 431 PSH<sub>6</sub><br>LDB  $\mathbf{B}$  $\frac{1}{2} - \gamma$ STB<br>DECA ,-\* **BNE**<br>PULS<br>DECB **LOOP22** B **BNE** LOOP26<br>#05E0 LDY<br>LDA<br>8 LDB **805CB**  $415$ <br> $7$ <br> $-32$ ,  $7$ <br> $-32$ ,  $7$  $STB$ LEAY LEAX<br>DECA  $-32, x$ BNE **LOOP28** PULS<br>DECA  $\theta$ L00P22 **BNE** 

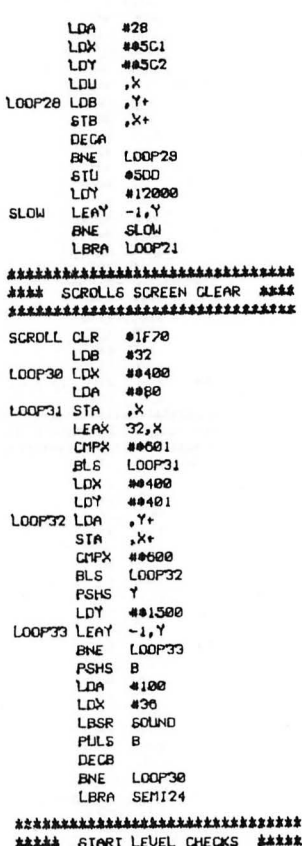

t it it 

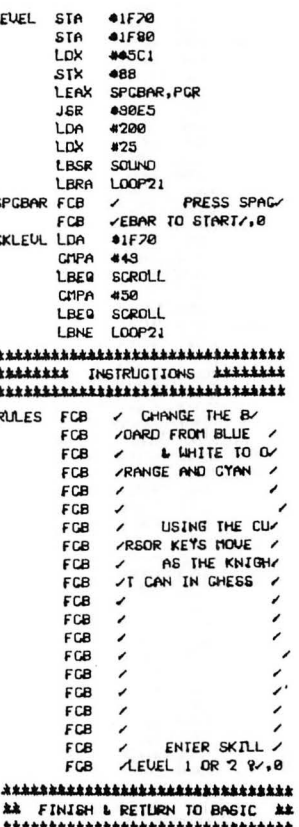

L

S

C

QUIT JER **\*83B4** 

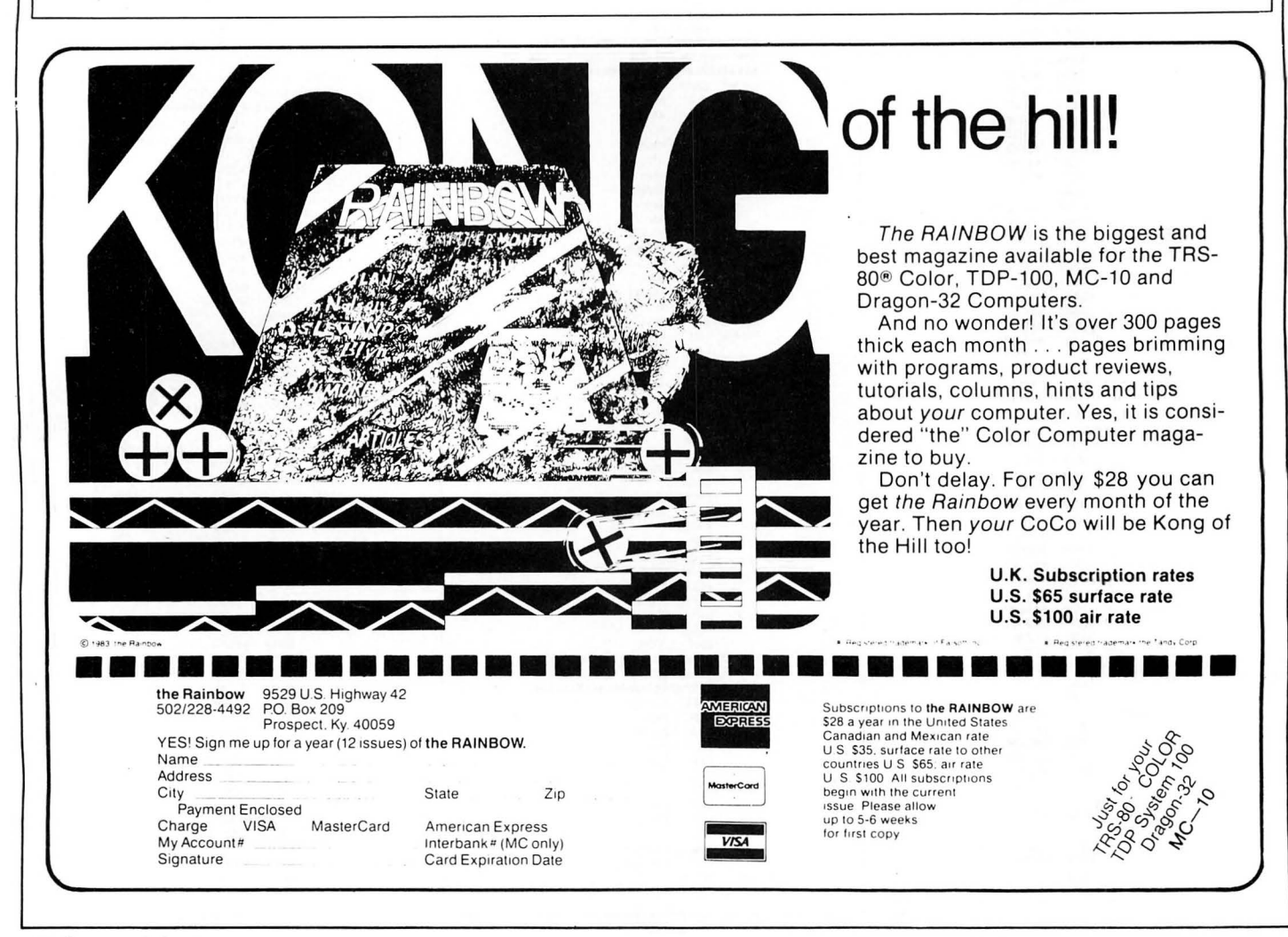

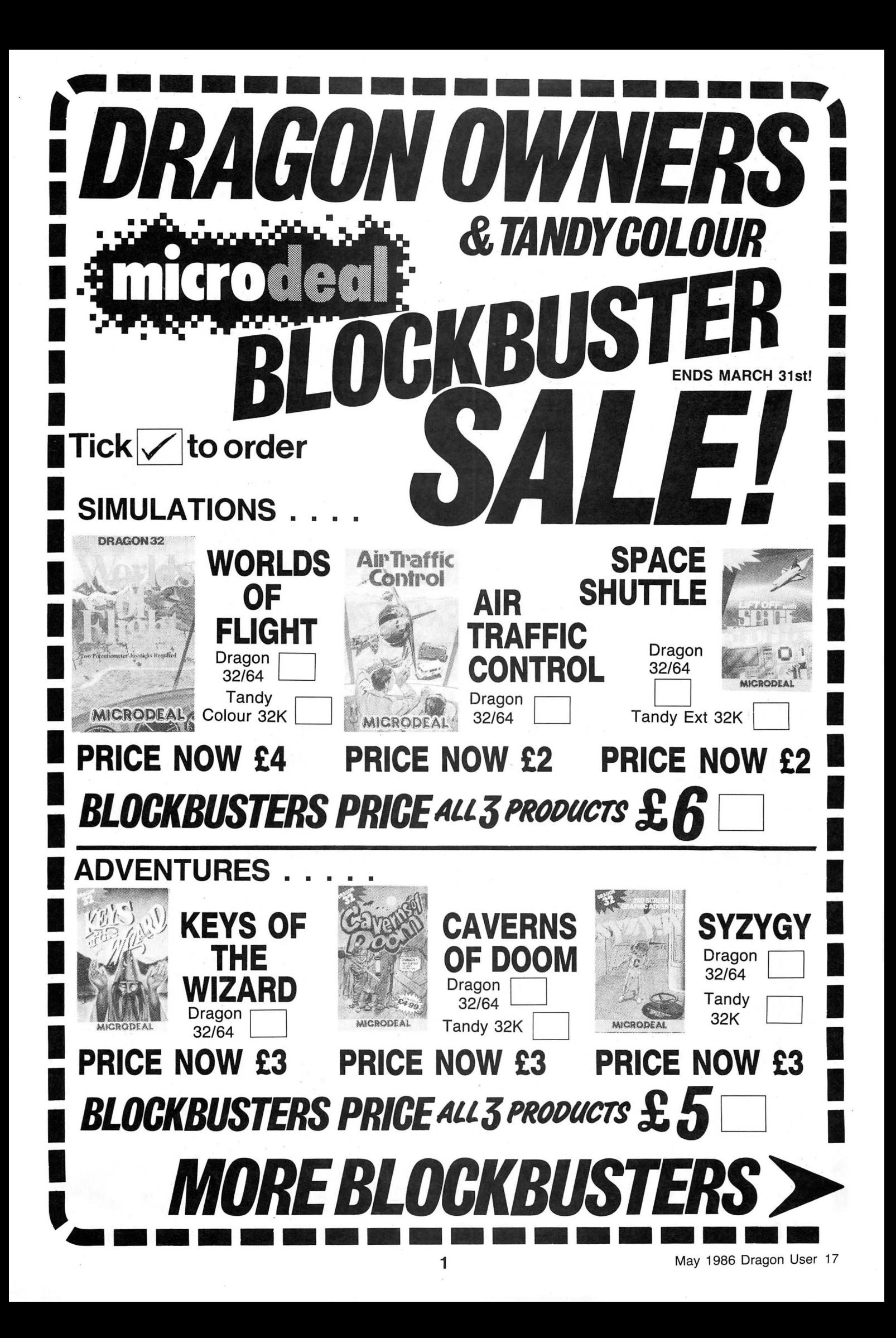

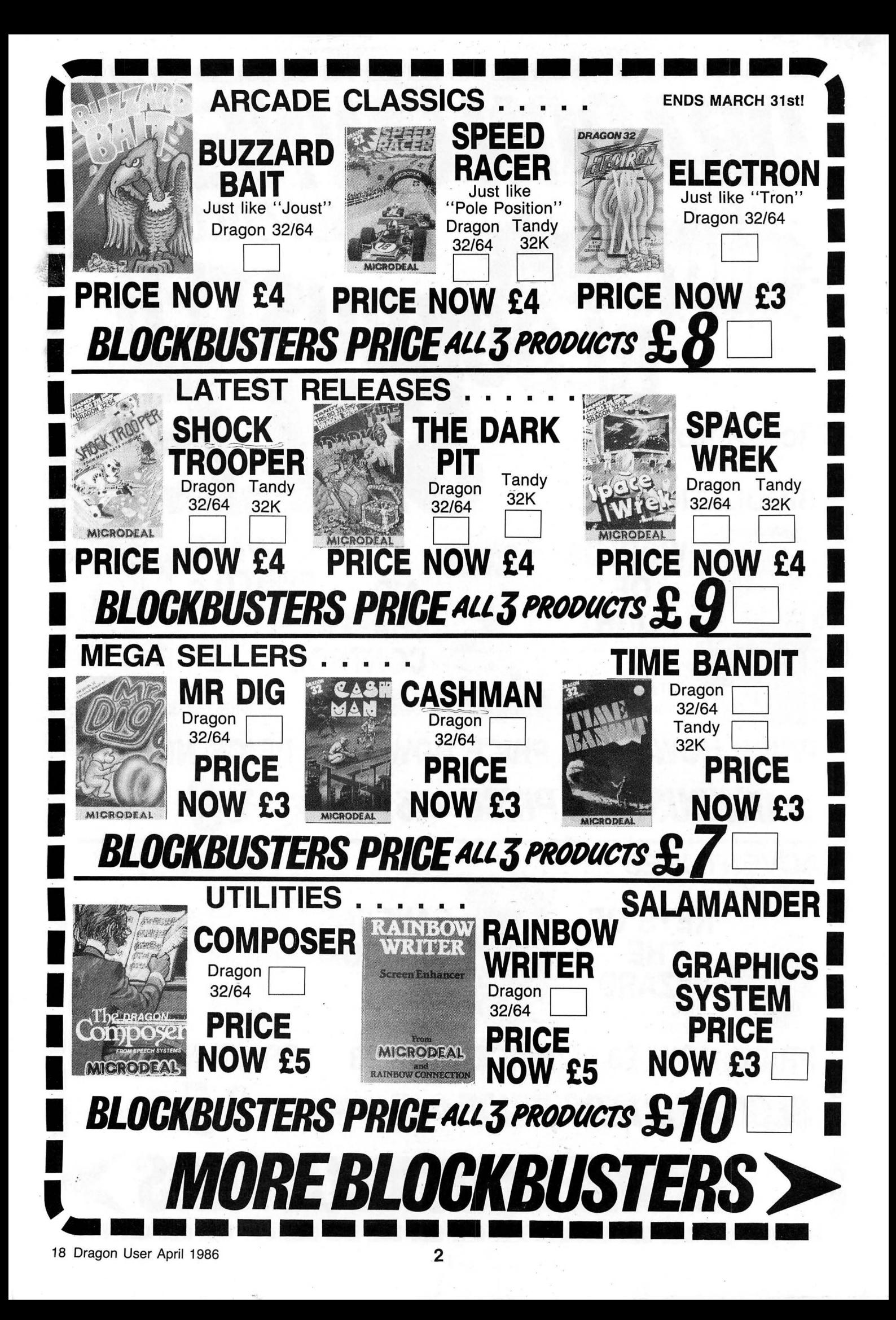

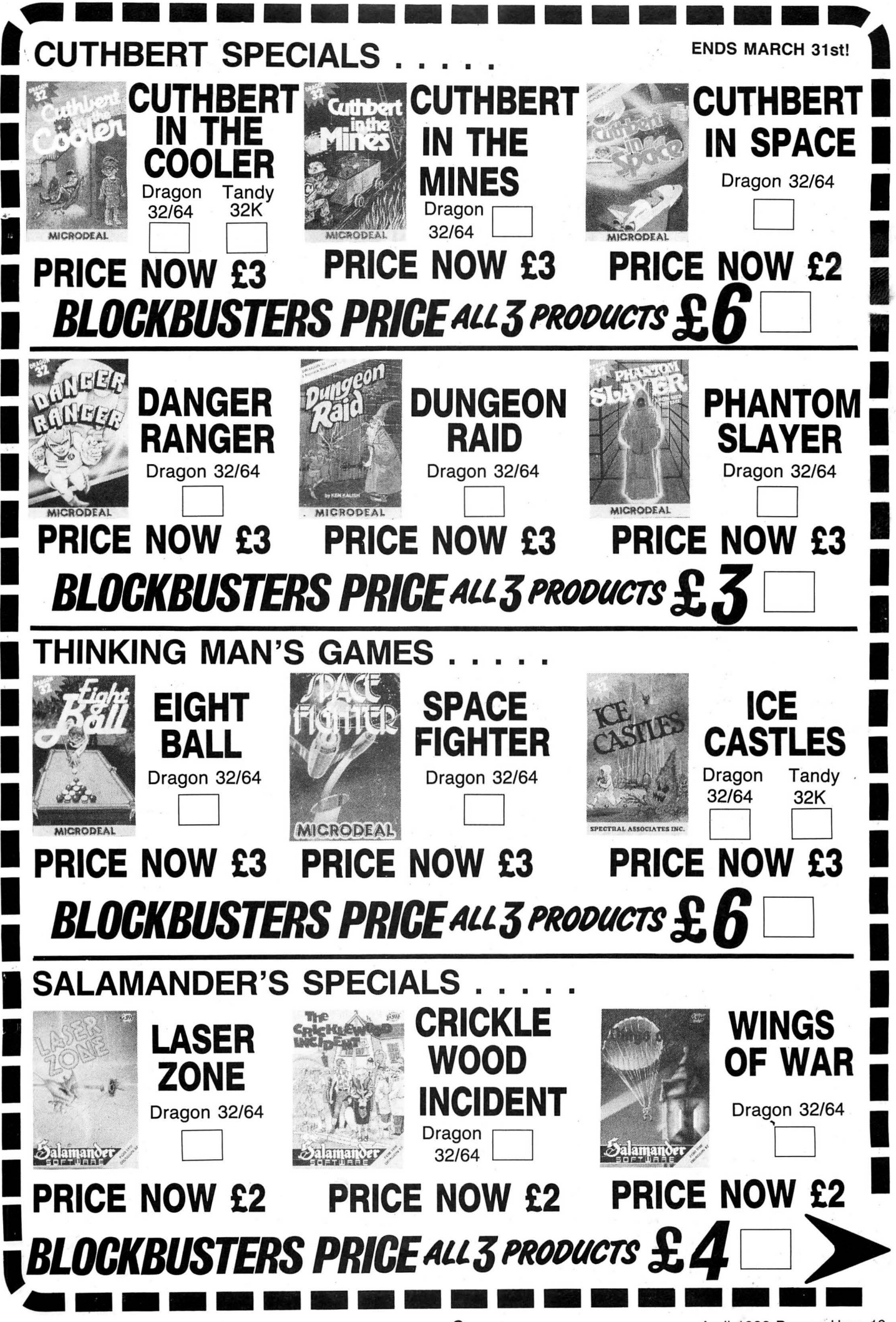

April 1986 Dragon User 19

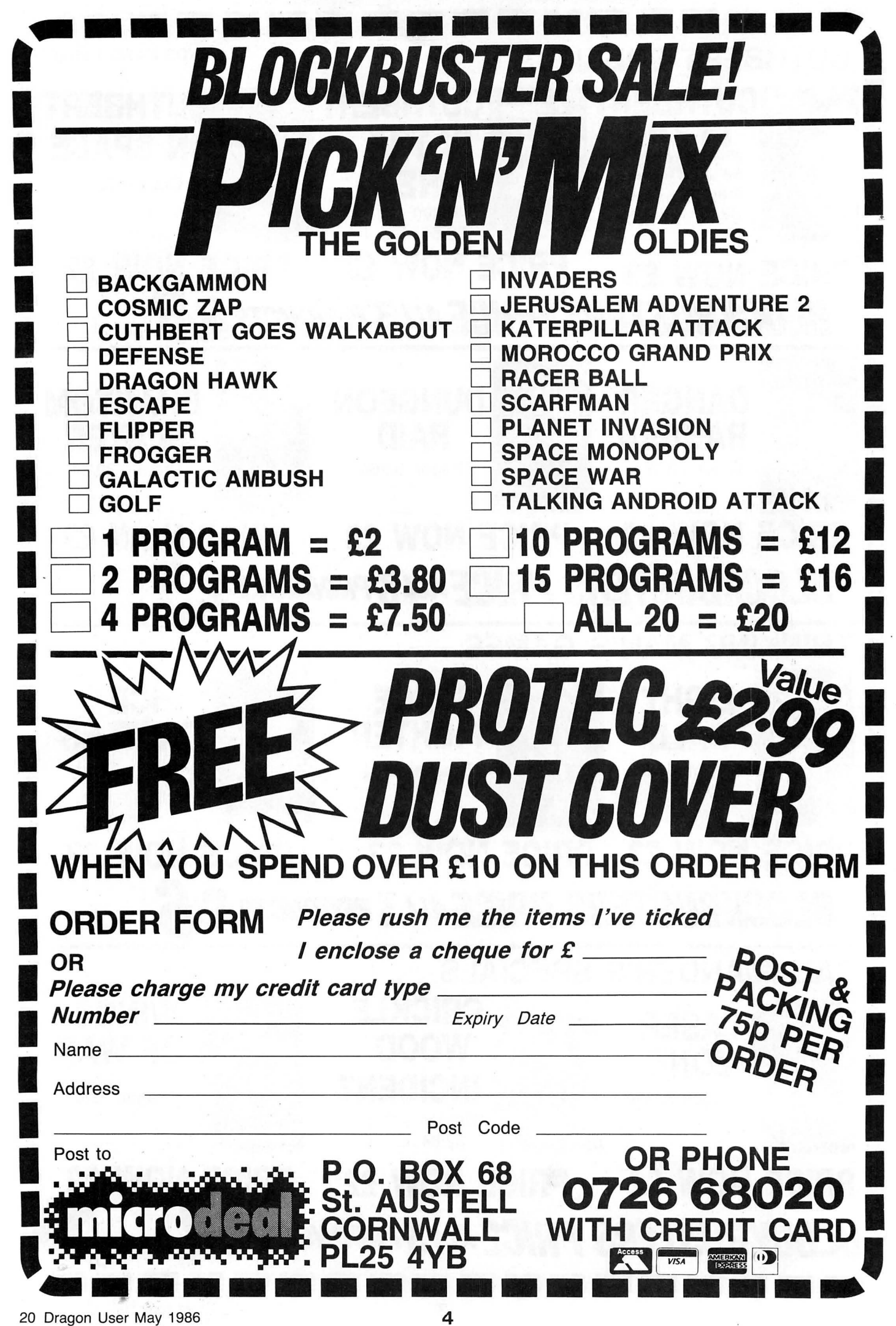

# Communication

**Send in you questions, requests, and pleas to Communication,** Dragon User, 12-13 Little Newport Street, London WC2

Problem Need readable hard copy (or tape) of 'Snakes Alive' published in Dragon User, December 1984.

**Enquirer** Richard Craig, 210<br>Oxford Road. Basford. Basford, Newcastle-under-Lyme, Staffs.

**Problem** Wanted  $-$  a shopping program to add delete numbered items, total prices, store on tape.

Enquirer R E Sharpe, 6 Easthorpe Lane, Redmile, Notts. Problem Does any one know how to get Telewriter (Dragon-Dos version) to print multiple copies.

Enquirer John Appleyard, 17 Carr Bridge Avenue, Leeds also F Jones, 58 Bridgnorth<br>Road, Compton, Wol-Compton, verhampton.

Problem Have Dragon 32 and would like to connect it to an Epson MX80. Can anyone tell me if this is possible?

**Enquirer** Simon Richards, 31<br>Brendoy Road, Watchet, Watchet, Somerset TA23 0AX.

Problem Have recently acquired second-hand Dragon Data Disc Drive, but there was

no manual with it. Could any one locate a copy - or sup $plier$   $-$  of the manual?

**Enquirer** J D Edwards, 16 Keppel Road, North Berwick, East Lothian.

Problem My cassette lead is broken. Where can I buy a new lead and how much would it cost?

**Enquirer** Matthew Docherty, 53 Scotland Way, Horsforth, Leeds, W. Yorks.

Problem Need m/c routine to dump Hi-Res screen to Tandy CGP-115 4-colour printer. **Enquirer Stuart King, 41 Gate-** head Road, Crosshouse, Kilmarnock.

Problem How do I divert text to cartridge port instead of Centronics port?

Enquirer R Cameron, 86 Sommerville Gardens, South Queensferry, W. Lothian.

Problem What changes need to be made to the 'Dragon Windows' assembly listing so it can run on a 64K Tandy Coco running Extended Basic (July Issue).

Enquirer 50 Lime Avenue, Bentley, Walsall, W. Midlands. Problem Sprint Compiler -

Keyboard Peeks for movement, etc, do not work when Basis is compiled. (Nothing happens when key is pressed). Help rewarded!

Enquirer M R Vine, 120 Auriel Avenue, Dagenham, Essex.

Problem Using Dragondos still have problems with the "Chain" command - sometimes the screen is frozen, so I have to reset. Can anyone help?

Enquirer Fr Geurts, Zwaanshalskade 73,3036 JZ Rotterdam, Holland.

**Communication**<br>Stuck for a routine? Need some obscure equipment? Feeling cut off? Fear not someone, somewhere can help you! Write down your problem on the coupon below (make it as brief and legible as possible) together with your name and address and send it to Communication, Dragon User, 12/13 Little Newport Street, London WC2H 7PP. We'll publish it as soon as we can - meanwhile, maybe there's someone you can help this month!

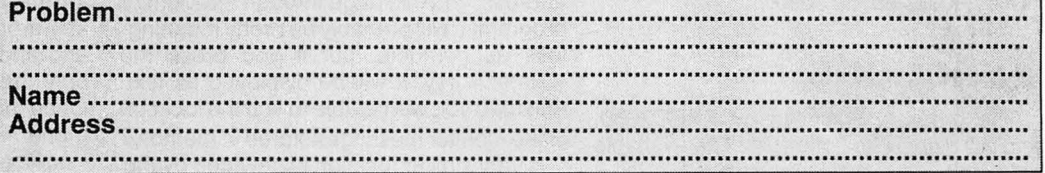

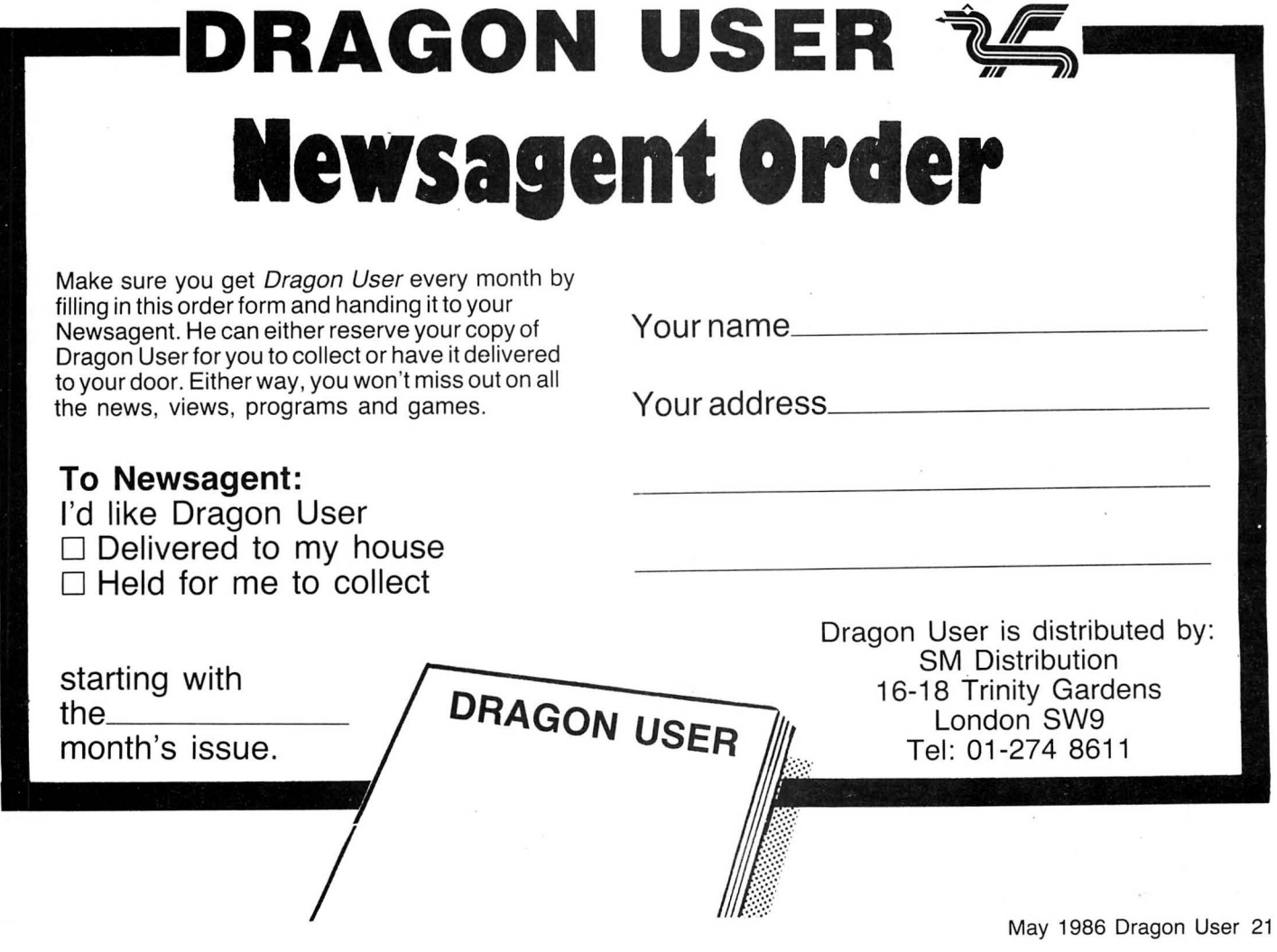

# **Taking Control**

Your very own machine code monitor - written by Peter Whittaker

ONE OF the limitations of Basic is that it does everything for you, and so hides the operation of the computer from view. If we turn to machine-code programming, we can gain full control of the machine, but we lose all of the safeguards provided by Basic. There are no syntax checks to prevent one from trying to EXEC meaningless code, and the Break key will not stop a runaway program. Even pressing the reset button will not help on every occasion. It is to help reduce these problems (especially for novices following our machine-code series) that this monitor program has been written. The program and its uses can be best explained by EXECing it and exploring what it can do. (The code lies on graphics pages two and three, so it can be used with or without a disc drive.) Load in the coed from Listing Two using the Hex Loader (Listing 1) and save with CSAVEM, "MONI-TOR", 3080, 5575, 3080.

# **Functions**

The program is called by EXEC3080, and will display its option list. The available functions are: Alter memory, Examine memory, Fill memory, Copy memory, Display memory as poke text, Check memory works, Register information, Set Breakpoints, Clear Breakpoints, Jump to machine code, Goto a machine code subroutine, and Return to Basic. Each is called by pressing the appropriate key. All addresses used by the program must be given in hexadecimal. (Four digits 0000 FFFF.)

<A>-Alter memory from XXXX. After pressing the <A> enter a two byte address from which you wish to start altering the memory contents. The screen then clears to display four columns of information. The first is the memory address, the second the value stored at that address, the third the character given when the value is printed to the screen, and the fourth is the character<br>given when the value is poked to the above and below the location to be changed. The memory location to be routine can be demonstrated by first enter-<br>
ing the Basic program; 10 CLEAR  $\begin{array}{ccc} 120 & PRINT & " = "I] \\ 200.30000 & Then & FXFC & the & Moni- & 1.30 & IPUIT & T \end{array}$ 200,30000. Then EXEC the Monistart address, depending on whether or not

should clear to show the Basic program listed down the columns. Now change the values stored, from 200,30000 to 333,333333, and then press the  $\leq$ Break $>$ key. Quit the monitor, and list the Basic program. Sure enough, it has changed to; 10 CLEAR333,33333.

<E> -Examine memory from XXXX. Again the program requires a two byte address (0000-FFFF) and then clears to display the information. The screen is divided into rows of blocks of eight locations. Pressing the up or down arrows will scan through the memory one line at a time, whilst pressing <Shift> at the same time will move a whole page. Pressing the <Enter> key will switch between displaying the information as ASCII characters or as numbers, whilst pressing the <Break> will, as usual, quit the routine. If you call this routine, and enter OCOO as the start address, you can page through the Monitor program. It will probably be pretty meaningless as numbers, but if you press the <Enter> key, it will be displayed as text, and then you will be able to find the location of the monitor messages stored in memory.

A very similar function is provided by the <P>oke screen routine. When an address is entered, the computer will display the memory as text POKEd to the text screen, As mentioned above, printed characters are not always the same as poked characters.

# **Memory**

The memory can be scrolled by pressing any of the arrow keys. Using the <Shift> and up/down arrows will scroll the memory through one screen page (512 bytes). Pressing the <Enter> key will print the address of the top left byte of the screen display, and then wait for a key press before continuing. Press <Break> to return to the Options screen.

<F>-Fill memory from XXXX to YYYY with *ZZ*. This routine, as implied, fills a block of memory with a value between 00 and FF. It then returns to the menu screen. This is easily demonstrated by first reserving some graphics memory (PCLEAR8) and then filling from 1EOO to 3000 with any number from 00 to FF. This can then be checked up on either with the monitor, or by displaying the graphics memory itself. (PMODE4,5:SCREEN1 ,O:EXEC41194) One use of this routine is to fill an area of memory above a machine code program with the value 3F. This is the code for a Software Interrupt (see below), and if a runaway program jumps into this area, it will be redirected to the monitor routine.

<K>-Copy memory from XXXX-YYYY to ZZZZ following. This routine copies a block of memory from one location to another. It is a bit like the PCOPY command for the graphics pages, but will work with any areas of memory. It requires the start and end address of the source block, but only the start address of the destination. Once done, the program returns to the menu.

<M>-Memory check from XXXX to YYYY. This routine is used to check that the computer memory is working properly. It works its way from the start address to the end, poking every possible number to each address as it goes. It then checks to see whether each location has stored each number properly before moving onto the next address. If a location does not store a number properly, for example, the program POKEs a two, but the location stores a seven, it means one of two things. Either the memory location is defective, or it is not RAM but ROM, and its contents are meant to be permanent. (ROM equals \$H8000 and above.) If the routine finds a defective memory location it prints a "failed" message and waits for a key press before

```
given when the value is poked to the 10 \cdot 10 \cdot HEX LOADER FOR DRAGON MONITOR.<br>screen. The print and poke characters are \cdot 20 \cdot BY BETER WHITTAKER
screen. The print and poke characters are 20 PBY PETER WHITTAKER.<br>Not always the same. For example, PRINT
not always the same. For example, PRINT<br>CHR$(0) gives a blank, whilst POKEing a O 30 INPUT "START ADDRESS" ; FINI<br>to the screen produces an inverse @. The O A O A O A O A ODDRESS if THI
of the screen produces an inverse @. The display will show several memory locations in the SO FOR N=START TO FINISH STEP 8
                                                                        50 FOR N≐START TO FINISH STEP 8<br>60 FRINT N;": ";
changed. The memory location to be 70 TT=01INPUT A$1Z=0<br>altered is indicated by the flashing cursor, 80 FOR M=1 TO LEN(A$) STEP2<br>and can be changed by pressing the up or<br>down arrow keys. To alter the value stored, 90 L=VAL
down arrow keys. To alter the value stored, 90 1.2 90 1.2 \mu +MII)$( A$, M, 2)) inst type in the value. To return to the 100 TT=TT+L: POKE N+Z, L
just type in the value. To return to the 100 TT=TT+L : POKE N+Z, L options list, press the <Break> key. This 110 Z=Z+1 : NEXT M
tor, and select the <A>lter memory 140 IF T<>TT THEN PRINT" entror - ENT routine. Give either 1E00 or 2400 as the 150 COLL THEN PRINT in COTTORS
                                                                        ER LINE AGAIN.":GOT060<br>150 NEXT N
you have a disc drive attached. The screen Listing One Listing One Listing One
```
returning to the menu. Otherwise the program works through to the end address, displaying a "Passed" message all the way, and then waits for a key press before returning to the menu. To demonstrate this routine enter the block 9000-9100, and the routine will respond immediately with a 9000 FAIL message. this is because address 9000 is part of the Basic ROM, and not RAM. Try again and use addresses 0400-0420. This is the top line of the text screen, and you will see the memory being tested as the routine runs. A little lower down the screen, you will see the current address, and a PASS message. However, if you were to enter 0400-0500 as the block, although the memory would pass at first, as soon as the test reached the part of the screen where the ADDRESS PASS/FAIL message is printed, the memory would fail the test. This is not due to the memory being defective, but because the program is changing the memory contents to print the message. So, if you get a memory failed message, it does not always mean that the memory is not working properly, but a third thing  $-$  it is already being used by something else.

# **Control**

It is with the  $\langle B \rangle$ , set Breakpoints command, that we move from the realm of the interesting to the indispensable. As mentioned above, machine code does not have any of the safeguards of Basic to stop programs from running out of control. This routine is a help to overcome that problem. When this routine is called, it will swap the byte at the address entered, for a SoftWare Interrupt (SWI) instruction. The byte replaced is stored in a table for later restoration. When the machine code is then run, it will execute as normal, until it encounters the SWI, where the program is interrupted. All 6809 registers are stored on the "stack" and control is redirected via the interrupt vectors to the Register information routine (see below). The program can set up to ten Breakpoints, and these are all displayed on the register information screen.

Pressing the  $<\mathsf{X}>$  clears all the breakpoints set using the <B> function. The previously inserted SWI commands are replaced by the original code, and the program returns to the menu. SWI commands placed using the  $\leq$ F $>$ ill command or the <A>lter memory routine are not affected.

The register information screen called by the SWI command can also be accessed by pressing the  $<$ R $>$  key. The screen will then clear to display the contents of all the 6809 registers (CC,A,B,DP,X,Y,U,S,PC). When called from the menu screen, they do not reveal very much about what the computer is doing, but when called by a SWI command, they give the exact state of the computer as it was before it obeyed the interrupt. This enables one to check out whether or not a piece of code is working in quite the way it should. Pressing the  $<\tilde{C}$ key will cause the computer to continue from where it had got to. (Make sure that you are returning it to the start of a valid instruction, as the inserted SWI command

replaces one byte of the machine code, whilst some instructions are three bytes long.) Pressing the  $\le$ \$ $>$  key will call the alter registers routine, whilst any other key will return the program to the Options screen. If the alter mode is selected, a flashing cursor works its way down the registers, and you must type in the desired values for each. The value entered into the Program Counter is the address to which the computer will transfer control. However, before the computer quits the routine it will wait for the <Enter> key to be pressed. Any other key will cause it to run through the register routine again. This is in case you enter the wrong values into the register.

# **Routine**

Listing Two

By a careful combination of this register routine and the setting of Breakpoints, pieces of macine code can be tested with little fear of them going out of control. To demonstrate this, PCLEAR5 and the EXEC the Monitor. Select the <A>lter memory routine, and using 1EOO as the start address, and enter the machine code for Listing #2 (second column from the left). Quit the routine by pressing <Break>, and then <J>ump to the code at 1EOO. As the code runs, it will come across the SWI command, and be redirected to the register information routine. Here we can observe

the status of the registers. Press  $<\,>C\,>$  to continue, and see if you can follow the machine code to the results displayed on the screen the next time it is displayed. Once you understand what it is doing, try experimenting with it. Press the  $<\$ 5 key and enter some values into the register. Make sure that the Condition Code register is set to a safe value, and that the program counter is set to return to the routine.

The last two functions are called by the  $<$ J $>$  and  $<$ G $>$  keys, and are the Jump to a piece of machine code and Go to a machine code subroutine. The first will leave the monitor program, and follow wherever the machine code should lead it, whilst the second will also follow the machine code but return to the monitor when it reaches the end.

To escape from the program press the <Break> key, and the computer will return to its normal functioning. (However, the interrupts and breakpoints will not be reset, so, for example, if you set a breakpoint at location 0167, the computer will return to the monitor every time you try to quit it.)

If you do not fancy typing in the program I am willing to supply copies on tape for £2.50. I will also provide a version configured to reside in high memory rather than on the graphics pages. Send a cheque to Peter Whittaker, 73 Norwich Street, Cambridge CB2 1ND.

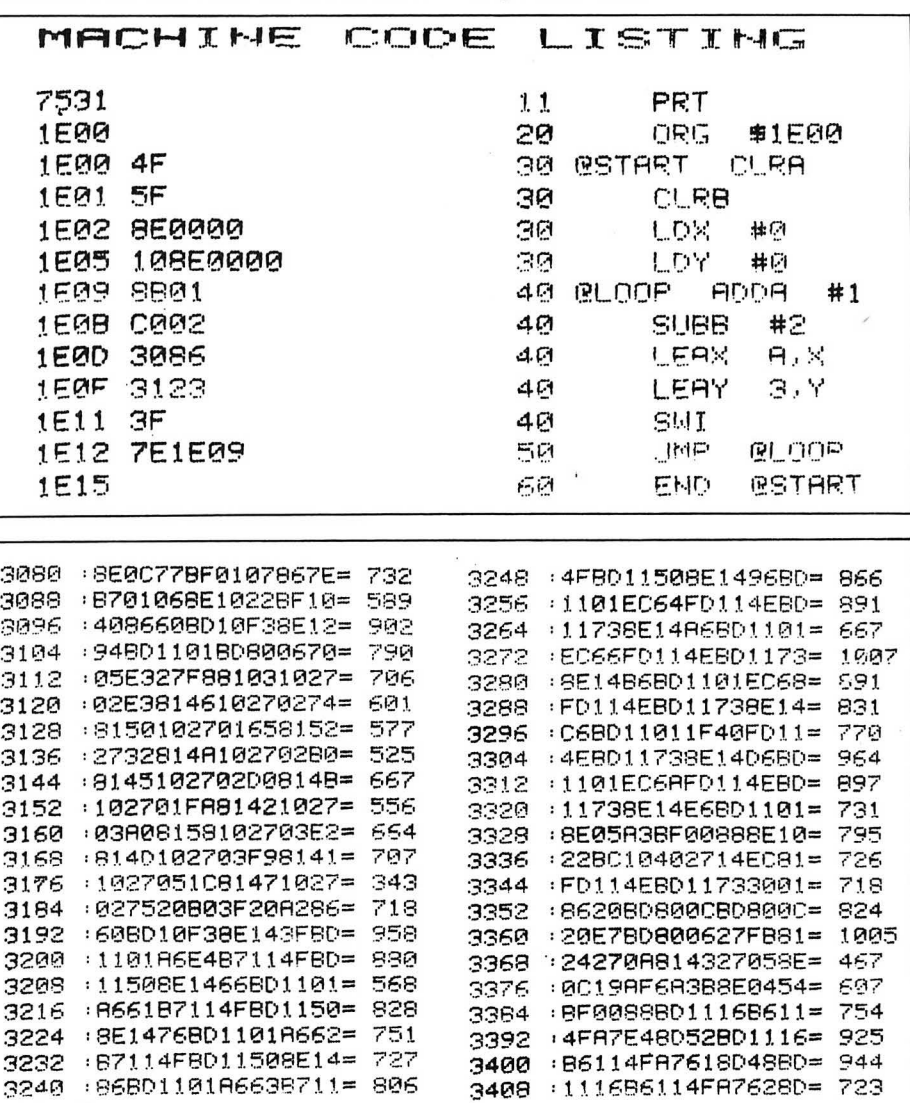

May 1986 Dragon User 23

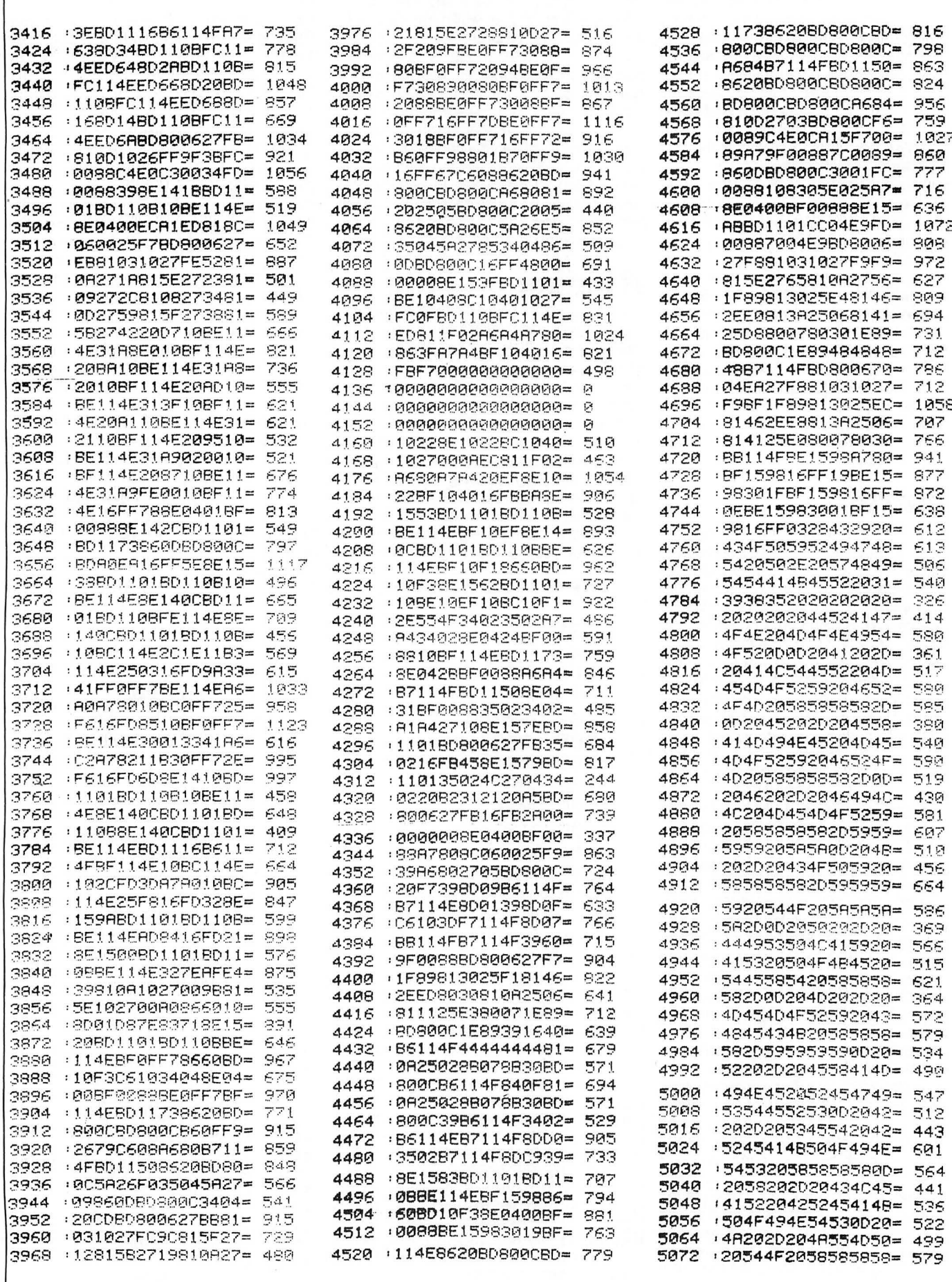

24 Dragon User May 1986

 $\mathcal{A}$ 

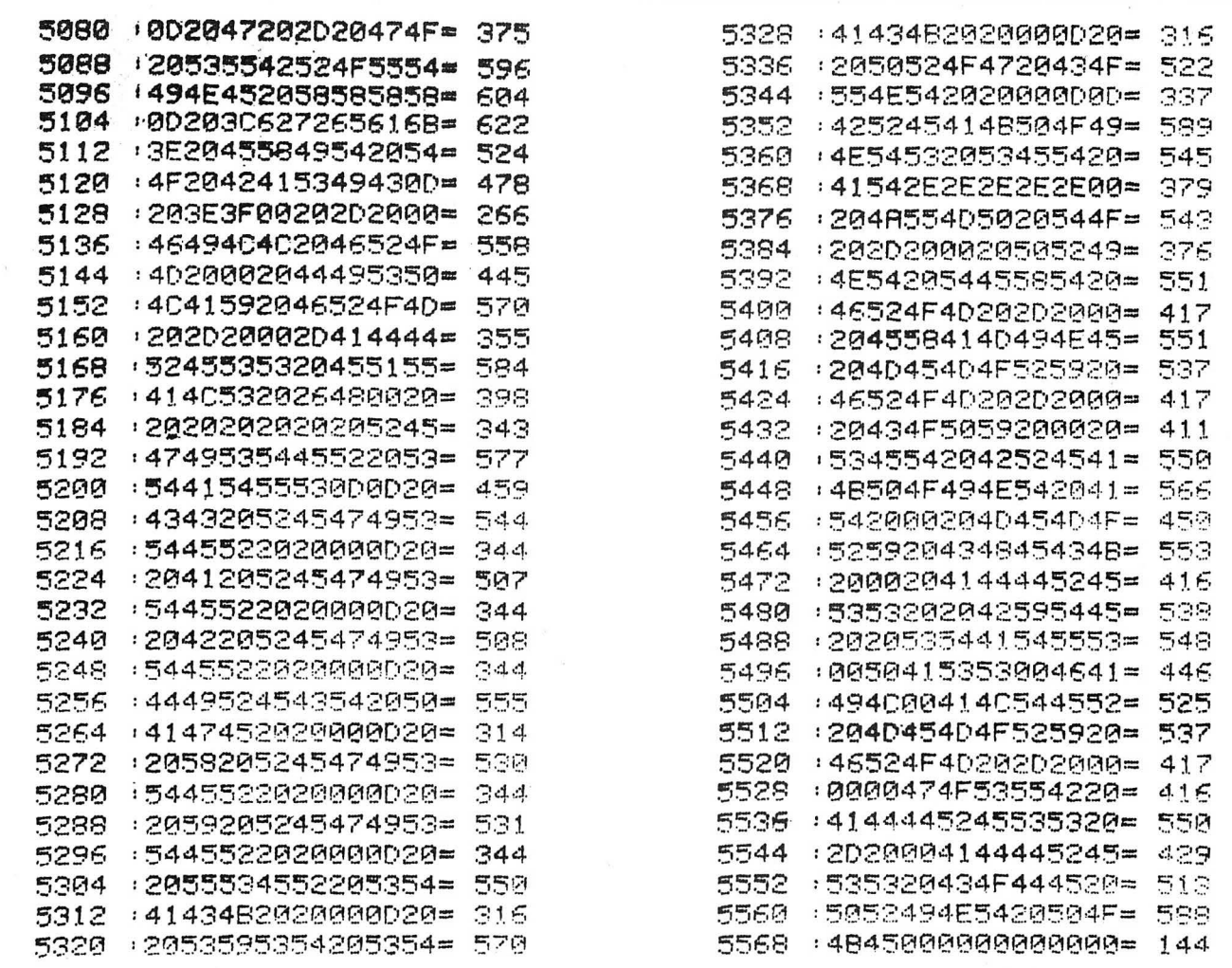

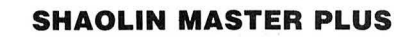

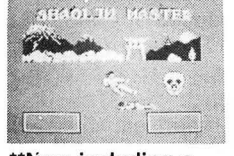

\*\*Now including a challenge screen

- $\star$  100% machine code
- Spectacular animation
- $\star$  1 or 2 player options
- True dual player combat

**CONTRACTOR** 

- $\star$  18 realistic moves
- $\star$  180° turn
- ★ Joystick only

The nearest you can get to true Kung Fu with no fear of injury!! £7.95

### **6809 EXPRESS**

- $\star$  100% machine code
- ★ Full colour graphics
- ★ Fully compressed speech
- ★ 4-channel sound
- ★ Keyboard/joystick options

Escape in your locomotive avoiding the trees and planes. While 

### **DUPLIDISK 1**

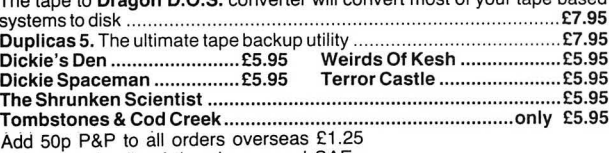

for further details of the above send SAE.

Make cheques and postal orders payable to:

**QUICKBEAM SOFTWARE** 67 Old Nazeing Road, Broxbourne, Herts EN10 6RN

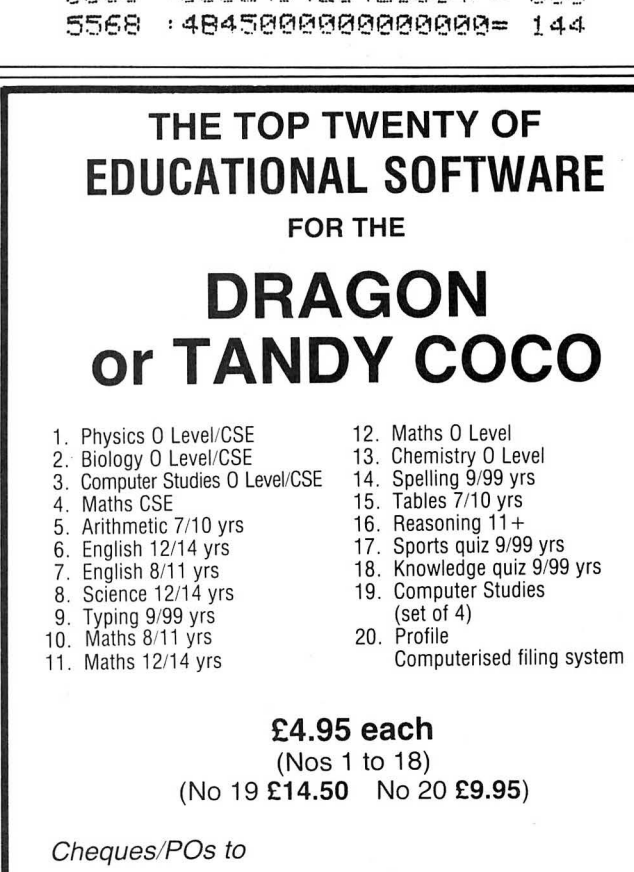

MICRO DE-BUG CONSULTANCY **DEPT DU** 60 SIR JOHNS ROAD SELLY PARK, BIRMINGHAM B29 7ER

Tel: 021-472 7610

# **Pure Speculation!**

This year's Budget gave a boost to small investors - so **Brian Cadge** was asked to take stock of Sharebox

IF YOU are already an investor in stocks and shares, or are just thinking of entering the world of "Capital Gains, Dividends and Forecasts" then Sharebox from Harris Micro Software is worth taking a look at.

Sharebox is a share management program which will help you keep on top of all your holdings of stocks and shares, helping to analyse their performance over the year. As with most of Harris's software, Sharebox uses their own custom 42X24 screen and keyboard ·driver. The character set has been improved and now gives a noticeably cleaner looking text. The keyboard driver includes autorepeat and a disabled break key. The key repeat rate can be altered by the user, as can the background colour of the text screen (although the default settings seem to be ideal).

The share management software actually consists of two programs: Sharebox and Sharerep. These can be run individually, or called from each other. Sharebox deals with the creation of files and their maintenance, while Sharerep is used for the creation of all reports.

Both programs are menu/form-fill driven and include some limited error checking. This consists mainly of having three input types: numeric, date and alphabetic. There is also some checking of numeric values at key points of input, although one point I found irritating was that the program will not accept "3/2/86" as a valid date; "03/02/86" must be used.

# **Screen**

The screen is divided into three sections, the top line displays the option heading, program name, and data type of the input required (eg NUM for numeric), and the bottom line is used for options selection, error and help messages. The main section of the screen is used for the menus, forms and reports. When entering data the cursor keys can be used to edit the current field, or move to the next or previous field. Shiftdown arrow gives a line of "help" at the bottom of the screen, which usually consists of an explanation of the data type required, and shift-up arrow returns to the main menu immediately (for aborting incorrect entries).

After an initial sign-on message, Sharebox presents a main menu screen consisting of nine options. The first option to be used must be either "Create new file" or "Open existing file". Up to 99 separate files of various lengths can be opened on each disk (providing there is enough disk space) . Each file is selected by its file number, and optional password. A filename is also given; this is printed at the top of reports, etc, but is not the actual filename given to the disk file.

Each share record is identified by a "short name" of up to eight characters, used to sort and retrieve the records. For example, "UtdNews" could be used as a short name for "United News". When retrieving a record, once a match is found for a short name, the user is allowed to accept this record, continue the search or look at the preceding or next record. If no match is found then the "nearest" is offered.

# **Records**

Within the share record are fields for full name, security code, group number, dividend months (up to 4), estimated yield per cent, purchase price, current price, number of shares held, capital gains, tax credits and dividends. The share prices may be quoted in pounds or pence (up to a maximum of 999.99 in pence). There are 30 group numbers, covering most types of shares. This group number can be used with the short-name for selection of particular records within the reports program. Any field of a share record can be changed at a later date (apart from the short name) either by directly selecting the "charge record" option, or automatically from within other options.

Sharebox handles 12 "periods" of time, keeping the prices of the shares for each record for each period. Once the 13th period is started, the price of shares in the first is lost and so on. This information is again used within the reports program. The length of time between one period and the next is entirely up to the user, and need not be the same for each period.

Once all the initial data has been entered, it is a simple matter of keeping the files up to

date with share prices for the current period, and any buying or selling you do. One of the problems with Sharebox appears when you select the option to buy some more shares. A share record can only hold one purchase price, and one value for the number of shares held. However, you will more than likely buy more shares at a later date, and at a different price. Harris suggests that users use different share records for different "vintages" of share purchases, and although this will work, it seems a bit of an annoying fudge.

This problem also affects the "Sell Shares" option. This asks for the number of shares to be sold and the selling price. From this it calculates the capital gains made by the sale. This will be incorrect if the shares sold were bought at a different price from the original purchase price. The program gives you the opportunity to type in the correct capital gains if that calculated is incorrect. The share record is then updated with the new holding and capital gains for the year. The user is allowed to start a new year at any time, and so zero the current values of dividends, capital gains and tax credits.

Dividends received are entered by selecting option six. The program prompts for the income received and the tax credit. This information is then added into the particular share record.

All reports from the share management system are produced by the other program on the disk, Sharerep. There are six different reports that the program can produce for each file. The data to be included in a report can be selected by range of short name, and by range of group number. Some reports also allow selection by range of period or months. All reports

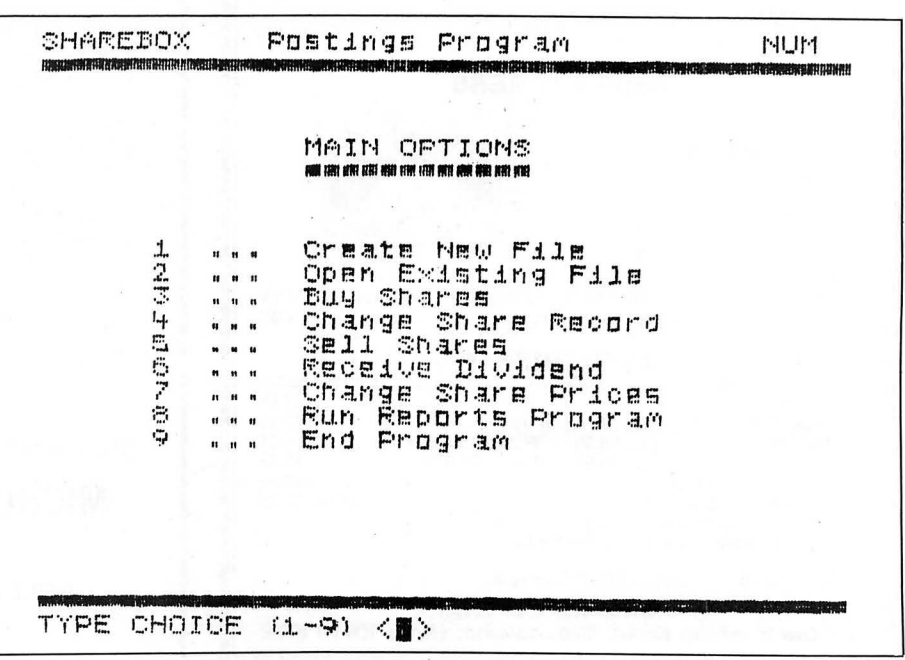

can be sent either to the screen or printer, output to printer being generally more detailed, taking advantage of the full 80 columns and is automatically paged for 11" paper. One limitation is that only one file may be accessed at once; there is no crossreferencing to other files.

Briefly, the different reporis provided for are as follows. Firstly, there is the "List Share Valuation" option. This produces a report on the valuation of shares, from two different periods, and the profit or loss resulting. The default values for the two periods are the original purchase price (period 0) and the current price (period 12).

The "List Capital Gains" option shows all share records which contain capital gains or losses (ie, during the current year). The "List Dividends Received" option shows all the dividends and tax credits received to date in the current year, and calculates the yield percentage (the dividends as a percentage of the holding at the current price).

A potentially useful report is the "List Income Forecast". This will show all the shares which are expected to pay dividends within the range of months selected, and will estimate the dividend received.

Price changes in shares over a period of time can be shown with the next option. The default for the period is from the original purchase to the current price. The report shows the start price, end price and the percentage change.

The final report allows a graph to be drawn of the price changes of particular shares over the 12 periods. This gives a

visual indication of their performance. If the screen is selected then a simple line graph is drawn, on a printer the graph is drawn using "\*" characters. Because of the vast differences in share prices, different scales are used on different graphs, therefore one has to be careful when comparing output for different shares to take into account the scale.

Overall, Sharebox functioned extremely well under all tests. The displays are clear and well laid out and the data structure seems sensible. The 30 page A4 manual is up to Harris' usual high standard, explaining each step clearly, with a useful contents

page at the beginning. Apart from the fairly minor problem of having to have different "vintages" of shares, I would happily recommend Sharebox. The program deserves to do well, but just how large a market there is for software such as this on the Dragon remains to be seen.

Program: Sharebox Share Management Program. Requires: Dragon 32/ 64 and Dragondos/Cumana Dos 2.0 and optional printer. Price: £16.99. From: Harris Micro Software, 49 Alexandra Road, Hounslow, Middlesex, TW3 4HP. (Tel: 01-570 8335.)

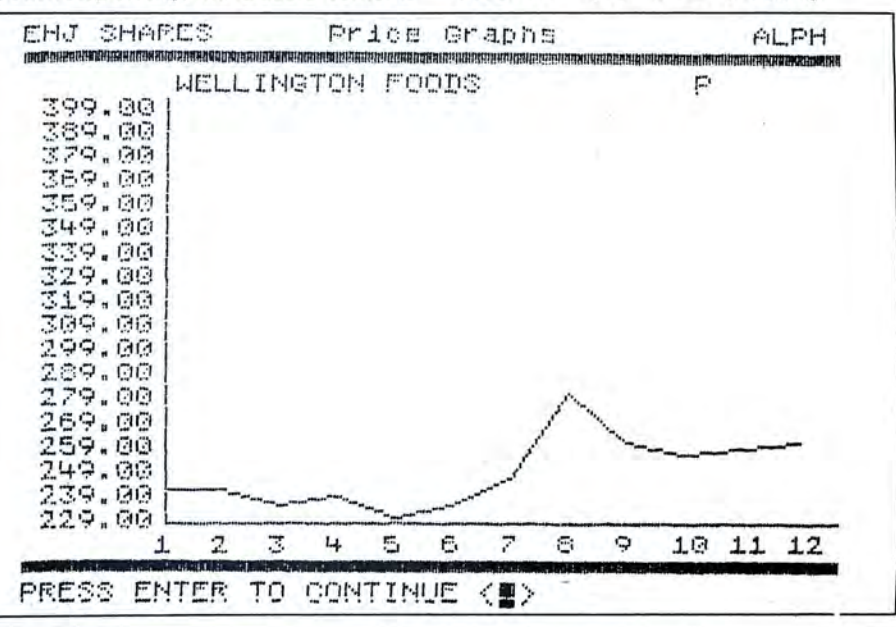

# THE NEW DE-LUXE TOP VALUE LIGHT PEN FOR THE DRAGON 32/64  $\begin{array}{cc}\n\text{FON} & \text{FON} & \text{FON} \\
\hline\n\text{FOR THE DRAGON 3}\n\end{array}$ THE NEW ADVANCED PROGRAM<br>
for the Trojan light pens include the following facilities-

THE NEW ADVANCED PROGRAM

\* DRAW BOX

- \* DRAW CIRCLE
- •DRAW LINE
- DRAW PICTURES FREEHAND
- \* COLOUR FILL DESIGNATED AREAS
- \* SAVE AND LOAD PICTURES
- TO AND FROM TAPE
- **\* FULL ERASE FACILITIES**

All in Hi-Res screen in any of 4 colours for the Dragon 32/64.

Now available from exclusive

# distributors **MICRODEAL**

Use our 24 hour **MICROPOST** service by post to: 41 Truro Road, St. Austell, Cornwall PL25 SJE By phone with credit card

WISA **REGISTER** 0726 68020

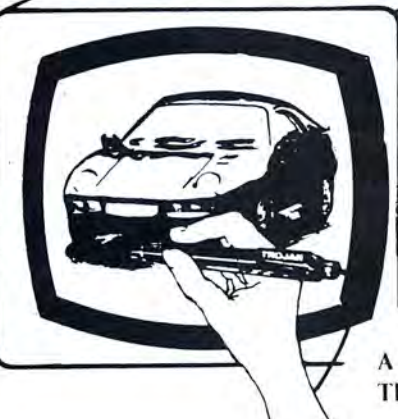

•DATA ENTRY AND PROCESSING

- \* MENU SELECTION AND CONTROL
- \* GAMES PLAYING

This is a first class program which gives hints and tips on how to write programs for the pen. Ideal 'for many educational uses.

A top quality pen plus a first-class program. The best value pen package available.

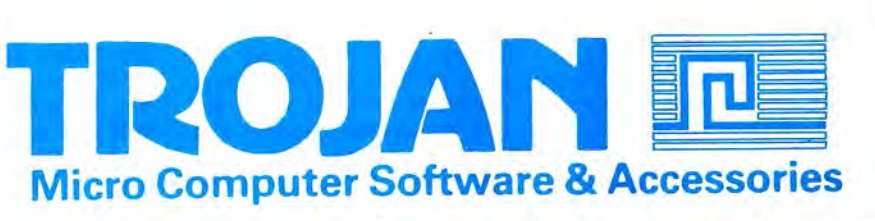

If you've got a technical question write to Brian Cadge.<br>Please do not send a SAE as Brian cannot guarantee to answer individual inquiries.

# --- --- - - - - - - - -- ---- - If you've got a technical question write to Brian Cadge. **Dragon Answers Answers**

# **Talking Port**

IAM building aspeech synthesiser from my· Dragon 32 for use in conjunction with the cartridge port. What I need to know is how to send and receive data via the port, ie, what memory addresses to use. I would also like to know how to output the sound input pin 35 (SND) to the television .

I have tried to find the answer in many Dragon related books, but none of them even touch on the subject of the cartridge port.

Brian Campbell 69 Southern By-pass North Hinksey **Oxford** OX2 OLA

THE full 6809 address bus is brought out to the cartridge port, so the addresses you need depend entirely on your interface address decoding. To maintain compatibility you should arrange for 1/0 to be above 65280.

Cartridge sound is selected by clearing Bit 3 of \$FF01 and setting Bit 3 of \$FF03 and Bit 3 of \$FF23. The signal applied to Pin 35 should be suitable for feeding directly into the sound multiplexer.

**Command** 

IN JANUARY 1986 Dragon User, I have just read that there are three<br>variable routines. CKcome.

CKcbrak and CKopbrack, but there is no variable routine for checking for quotes on the command line, eg, VERIFY "Intro". What is the routine for checking for variables

Also, is it possible to change existing Basic command to your own commands, ie, NEW to NOW.

Michael Clark 84 Woodland Road

> Halewood Liverpool Merseyside L26 1XF

**New** 

 $variable$  routines.

for the quotes?

# **RIGLIETS**

which will deal with the string variable, whether in quotes or as a variable name. See the Firmware series for details on this routine.

It is possible to change the Basic commands to your own. To do this you must copy the ROM's command name and address tables down into RAM and alter the pointers at 289/290 and 291/ 292 accordingly. You can now POKE into the name table to change command names to anything you like, with the constraint that the length of the command must remain the same.

Another cause of flickering is the mains frequency, which must be compatible with both the computer and monitor to keep the display syncronised. However, the Dragons' display in never particularly good when fed into a green screen monitor unless the text is inverted - black on bright green just does not seem to work very well.

I certainly would not recommend moving the Video chip, as it seems unlikely that this could cause the problem, and in any case you should seek expert advice before interfering with any chips or your could end up with no display at all!

**Recover** 

I OWN a Dragon 32 and would like to be able to recover Basic programs after using the command NEW. I have used POKE 25,30 and POKE 26,30 as I have been told that memory locations 25 and 26 hold the Basic program .

So far I have only been able to recover just some of the old program. I don't know the correct values to reset these locations with . Please could you tell me the right values or tell me how to recover my programs any other way within Basic.

Michael Gwynne **Dorwell Swainshill Hereford** 

Basic programs can be recovered providing that you have not entered any program lines since typing NEW. Type in the following line as adirect command and wait for the OK prompt to appear (this may take several minutes for a long program). FOR l=PEEK(25)\*256+PEEK(26)

TO 32767: IF PEEK(I) + PEEK(I+I)

 $\langle$  > 0 THEN NEXT Next type the following, again as a direct command; I=l-3:POKE 27, INT(l/256):POKE 28,l-PEEK(27)\*256 The program should now be restored, and can be listed.

# **Disks**

I HAVE just recently purchased a Cumana Disk Drive and DOS. What I want to know is, will the Dragondos Disks you can buy from software companies work on the Cumana Disk system, as I am not sure and I don 't wish to buy any disks until I know the answer. Michael Holloway 3 The Mount

**Edenthorpe Doncaster** South Yorkshire

CUMANA Dos 2.0 uses the same disk format and commands as Dragondos 1.0, and is compatible with most programs. I say most programs, as I have not had a chance to study the Cumana ROM in detail. Basic programs should be no problem, but my best advice would be to check before ordering a program.

# **Routine**

I AM currently writing a database program for the Dragon 64 and Dragondos. I want to be able to access the extra 32K from machine code, but I have no idea how to go about this. Could you please write a small routine to demonstrate how to use the extra RAM?

### Sarah Lock

THE EXTRA 32k of RAM is paged in from 32768 to 65279 by writing to address \$FFDF. The ROM's can be re-selected by writing to \$FFDE. When accessing the extra RAM with Basic/Dos running, it is necesary to disable interrupts as these would cause the program to crash when the ROM's are disabled.

You could incorporate the routine below into your own program. This will return the byte at address X in RAM in the A register. A similar routine can be written to store a byte at address Xby replacing the LOA with STA.

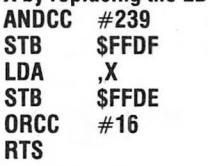

# **Monitor**

RECENTLY I purchased a 'Green Monitor' for my Dragon 32 computer, but it seems that this monitor is not fully compatible with the Dragon.

The problem is that the quality of the picture reproduced on the screen, especially when the Dragon is in the text mode, is such that text appears to 'flicker' quite a lot, and only when I tune it down with the 'contrast button' can I really read very faintly whatever is on the screen. A friend of mine suggested that I should take the colour chip off its housing in order to improve the quality of picture because it is this chip which is causing all the interference.

Michael Rerriggi 36 Leone Str Sliema Malta

SEVERAL problems could be causing the symptoms you describe with the monitor. Firstly, the Dragon's monitor output has an impedance of 370 ohms, and some monitors require 75 ohms. A suitable lead can solve this problem.

routine GetVar at address 35476, 28 Dragon User May 1986

More likely, you need the

contain 34 on entry.

IF YOU just want to check for a quote character, then the routine you need is CKchar at address 35244; the B register should

# RADIO DRAGON'S ON THE AIR!

Yes, the new electronic magazine for Dragon fans is just a phone call away! Radio Dragon offers FREE Telesoftware, and page after page of regularly

up-dated features, news, letters, reviews and tips.\* All you need to log on is a standard Prestel 1200175 modem, such as the Prism, and a special short program. The program, phone number and<br>access times are published in the Directory of Dragon Prestel Users. A copy<br>of the directory is supplied FREE with every modem purchased from<br>Peaksoft. If y post for just £1 .50.

### PRISM MODEM

Enables you to join the fun on Micronet, Prestel, Radio Dragon and 1200/75 Viewdata bulletin boards!

There are now FOUR HUNDRED THOUSAND pages to explore on Micronet and Prestel alone, offering inter-active games, nationwide "chat" lines, advice on computer problems, tele-shopping, a micro market, electronic bank accounts, your own free mailbox ... the list just goes on and on. The Prism Modem uses your phone line to link your Dragon to special

mainframe computers throughout the country - the special cheap call rate costs just 40p an hour.

OUR BREAKTHROUGH PRICE IS JUST £64.95 complete with all leads and "plug-in-and-go" cartridge software, and including a FREE 3-month subscription to MicroneVPrestel and a FREE copy of the Directory of Dragon Prestel Users.

ONE DAY EVERY HOME WILL HAVE ONE-WE'RE OFFERING YOU THE FUTURE!

### TOUCHMASTER GRAPHICS TABLET with FREE GAMES worth over £39!

We've slashed almost TWO-THIRDS from the Touchmaster's original price of £149! It plugs into your Dragon's cartridge port, allowing you to draw, and save, incredibly detailed pictures in any available colour, using the supplied stylus. There's a through port, so disk drives can still be connected. OUR INCREDIBLE PRICE IS ONLY £49.95 + £3 CARRIAGE/ INSURANCE! And as part of this super deal, we even include 5 dedicated Touchware games, worth over £39!

### **TATUNG TP100 DOT** MATRIX PRINTER

This is the one we use - that's how highly we recommend it! Just look at these incredible features!

\*Standard friction AND tractor feeds \*Graphics \*Elite \*Pica \*True descenders ★Condensed ★Large lettering ★Superscript ★Italic ★Foreign<br>founts ★Proportional ★Underlining ★Double strike (better than some pricey<br>printers' ''near letter quality''! ★100 letters-per-second printing ★Epson compatible \*Standard ribbon obtainable from office supply shops.

But we've saved the best news to last  $-$  WE'RE OFFERING THIS INCREDIBLE PRINTER FOR JUST £199.95, INCLUDING A FREE DRAGON LEAD!

PEAKSOFT BRAND NEW HEAVY DUTY POWER SUPPLIES £14.95. Transformer only, £11.95. Compare this with the price of " reconditioned" units!

\*NEWS\* DRAGON DATA DISK DRIVE COPPER-BOUND INTERNAL POWER SUPPLIES. £14.95. We tracked down the last in the country and bought the lot! Safeguard the future use of your disk drive while stocks last! LEADS: cassette £2.50, aerial £2.50, printer £11 .95. DUST COVERS £2.95.

Dragon-compatible Omega DATA RECORDER £24.95.

\*NEW\* Tape head ALIGNMENT KIT £6.95. AERIAL SPLITTER £3.95. BINDERS for 12 Dragon Users: £2.50. (Supplied unmarked, with self-adhesive blank label).

QUICKSHOT 2 AUTOFIRE with DRAGONISER £14.95. Unlike many conversions, our unique Peaksoft Dragoniser does NOT invalidate the joystick manufacturer's guarantee. Recommended for arcade game use. COMPETITION PR0-5000 with DRAGONISER £21.95. When only the best will do - the ultimate, Kempston-designed, micro-switched joystick. Recommended for arcade game use.

PRO-STICKS £9.95 pair, £5.50 each. Genuine twin potentiometer floating joysticks, suitable for ALL Dragon games. (This type is necessary for Tim Love's Cricket and Worlds of Flight.)

Plus ... Dragon User back numbers and thousands of the best Dragon books!

To order: Just note your name, address, computer and goods required on<br>the back of your cheque or postal order. Access/Visa card-holders may<br>phone their order to 0636 705230 at any time, day or night. All goods except<br>the write for written details.

**PEAKSOFT,**<br>
VISA ... 48 Queen Street, Balderton, Newark, Notts. NG24 3NS. Tel: 0636 705230 *MAKING YOU GLAD YOU BOUGHT A DRAGON!* 

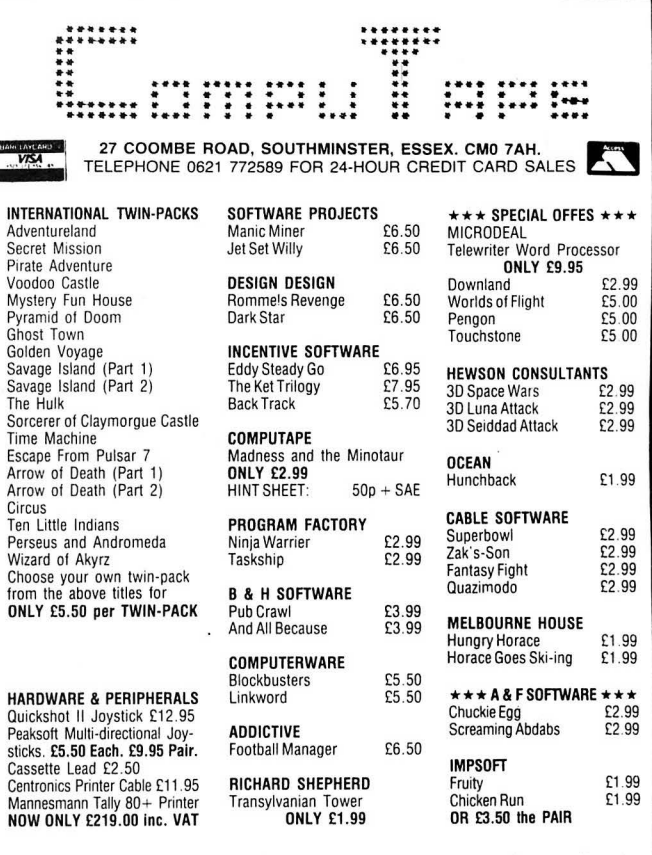

FOR A FAST MAIL ORDER SERVICE send your order to the above address making all<br>Cheques/Postal Orders payable to COMPUTAPE. For Catalogue only, please send<br>SAE. Prices include FIRST CLASS POSTAGE and PACKING. Overseas Welcome

Computape: THE ONLY SOFTWARE COMPANY TO MAKE YOUR DRAGON CHIPS FRY NOT CRY!

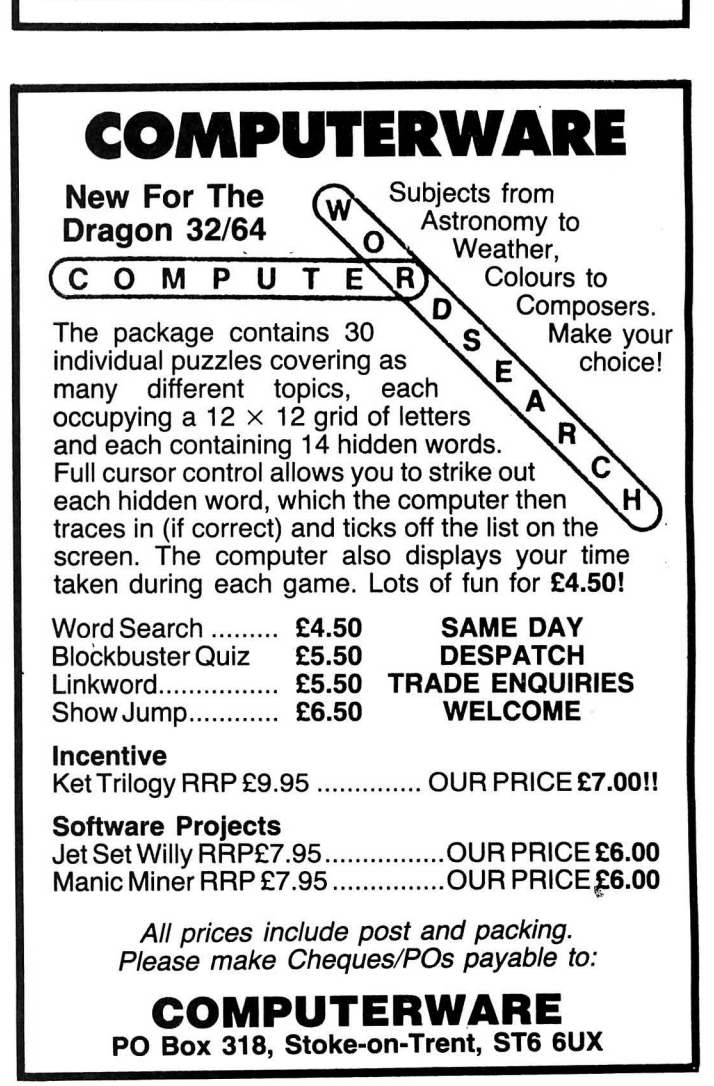

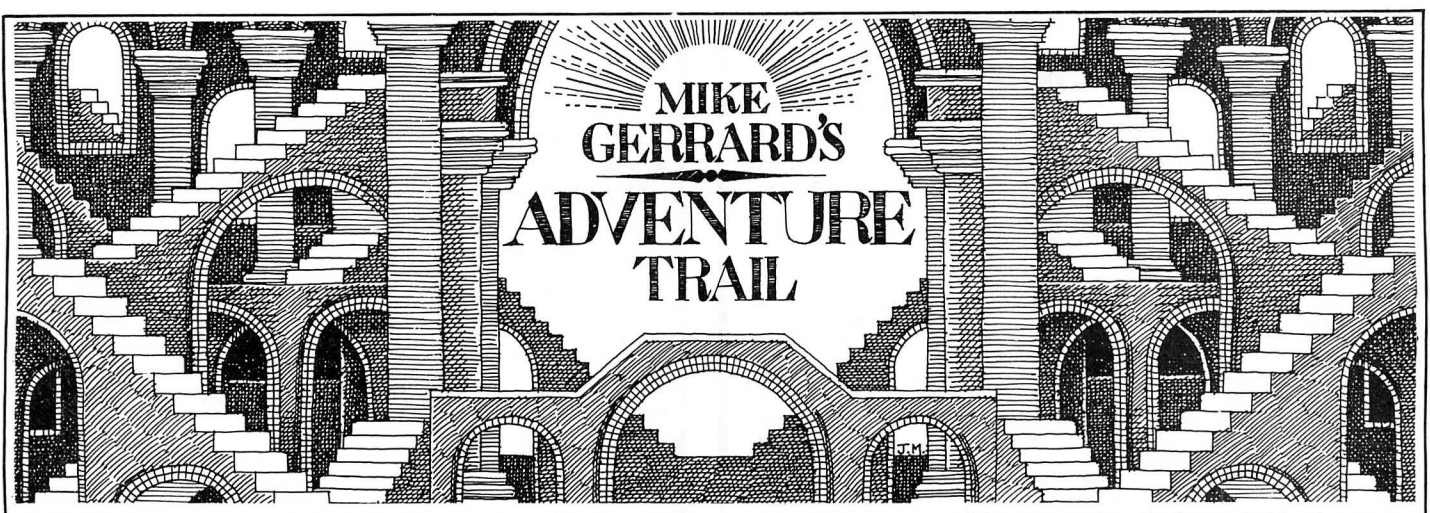

ONE OF the ways round the lack of new adventure releases for the Dragon is, of course, for people to start writing their own. I do receive home-grown adventures quite often, and though I always respect the amount of hard work that goes into creating them, the majority do have to be sent back with a letter of criticism, as I can't give space in the column to an adventure that isn't fully de-bugged and that I can't recommend other readers to buy.

Just occasionally, however, one comes along that's a little bit special and I'm glad to draw people's attention to it. The last was one called The Wierds of Kesh that arrived several months ago, and which has now been published by Quickbeam Software. I'll be taking a longer look at that next month, but this month I'm happy to recommend an adventure called Space Trek I from reader M. Edwards, who's decided to call himself Broomsoft. He told me the adventure took him about 30 hours of programming time, and about 10 hours of preparation, and it's that preparation which shows. A lot of thought has gone into this game, and it shows that you can still come up with something different if you set your mind to it, although I'd like to see the title changed to something a little less obvious.

The first part of the program loads in the optional instructions and mission briefing, and though the cassette inlays weren't ready with my review copy, it's good to see that the provisional inlay was quite detailed and the instructions on-screen are comprehensive and also invite you to write to Broomsoft for help, if stuck (well, it makes my life easier!).

# **Missjon**

The scenario might just sound vaguely familiar to you, that the fifth starship, the Endeavour, was launched in 2082 in order to find the previous four, all gone missing. Only two months after the launch the crew (well, most of the crew) has fallen ill with something nasty called Rigellian Fever. The only known cure is an antitoxin distilled from Ryetalyn, which you don't happen to have in your medicine cupboard right now. Nor do you have the distilling equipment you'll need to produce a perfect and pure antitoxin. Fortunately Ryetalyn has been located on the planet Holberg by your Science Officer, Mr Selvon, who sounds like something you buy at the chemist to rub on chapped lips. You've got permission

from Starfleet HQ to land on Holberg, so over to you the Adventure Player.

The unusual thing about this adventure, for a Dragon game at any rate, is that you actually control four characters. You're given a menu screen initially inviting you to choose the one you start off with, but in playing the game if you type MENU as a command, you can switch to one of the other characters. As happens in The Heroes of Karn on the Spectrum, Amstrad and other machines, only certain characters can perform certain tasks, so if you're having no luck with one, try asking another to do it. The instructions say that only Selvon can nervepinch someone, and I can't wait to encounter someone who seems worth nervepinching.

### **Characters**

The characters all start in different places, and the response time as you switch between them is very quick indeed. Captain Christopher James, for instance, begins in the command seat with a row of labelled switches in front of him. He can see his Captain's Com-Unit and exits going North and East. One criticism of the game is that the screen display could do with tidying up. "EXIT GO: N: E:" doesn't look very good, and neither does the title bejng printed at the end of the first location description.

Back to the Com-Unit, however. If you examine it you see it has five buttons: three to summon the other main crew members, one to summon a security guard and one to switch the machine off. You might want to summon one of the other members to try their luck with a task you're finding tricky in your current incarnation, so you press the appropriate button and your location description is updated so that you can also see the second character. Switch to them to try solving the problem, and naturally they can also see the first character in their location description. Very neat work.

With James in the command seat, Selvon at the Scientific Officer's main post, Engineer Hamish McCrindle in the engineering section and Spears in the sick bay (don't panic, he's the doctor), away you go. The next reason for enjoying this adventure is the trouble that's been taken to give you the feeling that you're actually in a spaceship. The location descriptions are only brief, but there are plenty of them,

interconnecting nicely, and with other characters in different parts of the ship this is all very effective.

You'll need your mapping skills and lots of paper, because there are at least six levels of the ship, with a lift to take you between them. Step out of the lift on the first floor and you're on the bridge, with exits leading East, West and South back to the lift. There are exits in all directions if you emerge on Level Two (the sick bay), Level Three (a corridor) or Level Six (the transporter room). The other two levels take you to the engineering section and the shuttlecraft. In addition to that, though, and all the locations that are on each level, you can also climb between floors using the service hatches. I found such a hatch on Level Four, went through it and up a ladder, crossed over and climbed down a service vent and there I was on Level Three, where I had a brief encounter in the briefing room.

I can't tell you much about the problems as yet, because I've been spending my time trying to map out this spaceship, just making a note of where various objects like tools and protective clothing are. There is a SAVE option, and apart from the screen layout and a vocabulary that could be extended a bit, I think this is an excellent adventure. I've no doubt that in a healthier climate for Dragon software the author would have found a larger software house to publish it, but he's duplicated copies himself and they're available for £4 from Broomsoft, 30 Broomhills, Welwyn Garden City, Herts AL? 1 RF. Worth every penny, and I hope to be looking at Space Trek II next month.

One thought that occurs to me, and which I throw out to any enterprising software houses that might be reading: compilations are the thing at the moment, and a company called Global Software has just published a four-pack of Spectrum adventures that have already been released but rather neglected, which is excellent value at £7.95. Why not the same for Dragon adventures? There's plenty of good material out there, some of it no longer easily available, and I know from the size of my mailbag every month that there's still a large potential market. How about it, someone?

Devoting all that space to one new adventure means I'll have to try to cram everything else into the last few column inches. A lot of readers needing help, so

# **MAKE YOUR DRAGON USEFUL!**

### **With our great value hardware and software deals!**

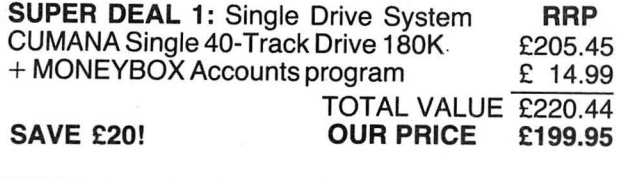

SUPER DEAL 2: Dual Drive System CUMANA Dual 40-Track Drive 360K £305-45 + CASHBOX (or other business program) £ 19.99

TOTAL VALUE £325-44 SAVE £30! OUR PRICE £294.95

All Prices include VAT and delivery.

### SOFTWARE FOR DRAGON 32/64/128 AND DRAGONDOS/CUMANA DOS 2.0

Professionally written programs for home, clubs, and small business, with random access disk filing and our 42  $\times$  24 screen with true lowercase.

MONEYBOX Personal accounts £14.99 Controls income and expenses, for bank account, credit card, etc. Forecasting, budgeting. Optional VAT analysis for use as small business cashbook.

MAILBOX Mailing list £16.99 Stores names, addresses and up to 10 user-defined fields. Selects records by multiple tests. Prints labels, letter-starts, prints or displays reports.

SHAREBOX Stocks and shares £16.99 Prints or displays share valuations, capital gains, dividends and tax credits, income forecast, price changes, draws graphs of price trends.

SALESBOX Sales Ledger £19.99 Balance brought forward with 4 debt periods. Can print statements, aged debt analysis, daybooks, labels; nominal code report. Can link to CASHBOX.

BILLSBOX Purchase Ledger £19.99 Balance brought forward with 4 debt periods. Can print remittance notes, aged credit list, labels, daybooks, nominal code report. Can link to CASHBOX.

CASHBOX Nominal Ledger £19.99 Double entry system posting debits/credits to up to 999 accounts. Prints trial balance, balance sheet, profit and loss, budgets, forecasts, audit trail. Can read SALESBOX/BILLSBOX files.

STOCKBOX Stock control £19.99 Records sales, orders, deliveries. Prints low stock list, orders due, valuation, turnover, price list, stock movements. Can bulk change prices.

ORDERBOX Invoicing £16.99 Prints invoices, etc, on plain or pre-printed paper. Can link to SALESBOX or STOCKBOX.

> .Cheques/POs/Further details/Dealer enquiries to:

**HARRIS MICRO SOFTWARE** 49 Alexandra Road, Hounslow, Middlesex TW3 4HP. Tel: (01) 570 8335

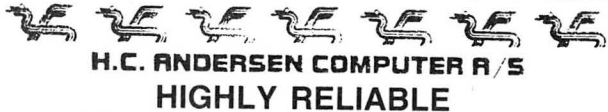

### SOFTWARE and HARDWARE

CAD DISKFIX DS80 (double sided 80 track driver and booter) upgrades your SS40 OS-9 Operating System floppy disc to a OSSO OS-9 Operating System floppy disc. Invert the drive select and you can BOOT from the new OS-9 Operating System: You have now one million byte effective disc capacity on your DRAGON and you can read and write on standard OS-9 floppy<br>disc.

Requirement: one 40 track (step rate 6ms) drive and one 80 track  $(\text{step rate 3ms})$  drive.

STEP-TWO converter lets your 80 track (step rate 3ms) disc drive read and write 40 track floppy discs. Just put it on the disk flat cable. Power supply  $+5V$  via the disc flat cable from the disc<br>controller controller. **E49.95** 

**DRAGON DISC DRIVE** package  $2 \times 80$  track double sided, step rate 3ms, double density, capacity two million bytes incl. Dragon<br>DOS

DOS **£698.80**<br>CAD dMODEM (dragon MODEM) telecommunication/ telecommunication/ transmission program running under OS-9. CAD dMODEM will communicate with nearly any computer. Will receive lines up to 82 characters (the line will slide left when 51 characters is reached. Internal buffer of app. 10,000 characters. Send/Receive Text and Binary files. Dump diaglog to buffer. Examine buffer. Dump buffer to disk for later printing. Will communicate safely up to 4,800 baud full duplex. Manual included. £119.95

We stock software and hardware for OS-9, FLEX and UniFLEX. Prices exclusive VAT. 12 months guarantee on software and hardware. Postage and packing add 10% for hardware (max £20) and 5% for software. Credit by Eurocard and Mastercard or send cheque made payable to: DRAGON DISTRIBUTOR in DEN-MARK.

### H. C. ANDERSEN COMPUTER A/S Amager Strandvej 418 DK-2770 Kastrup

**Telephone: 01-52 44 04 Telex: 31484**<br>OS-9 is registered TM of MICROWAVE and MOTOROLA, USA FLEX, UniFLEX is<br>registered TM of TECHNICAL SYSTEM CONSULTANTS, USA CAD is registered TM of<br>H. C. ANDERSEN COMPUTER, Denmark

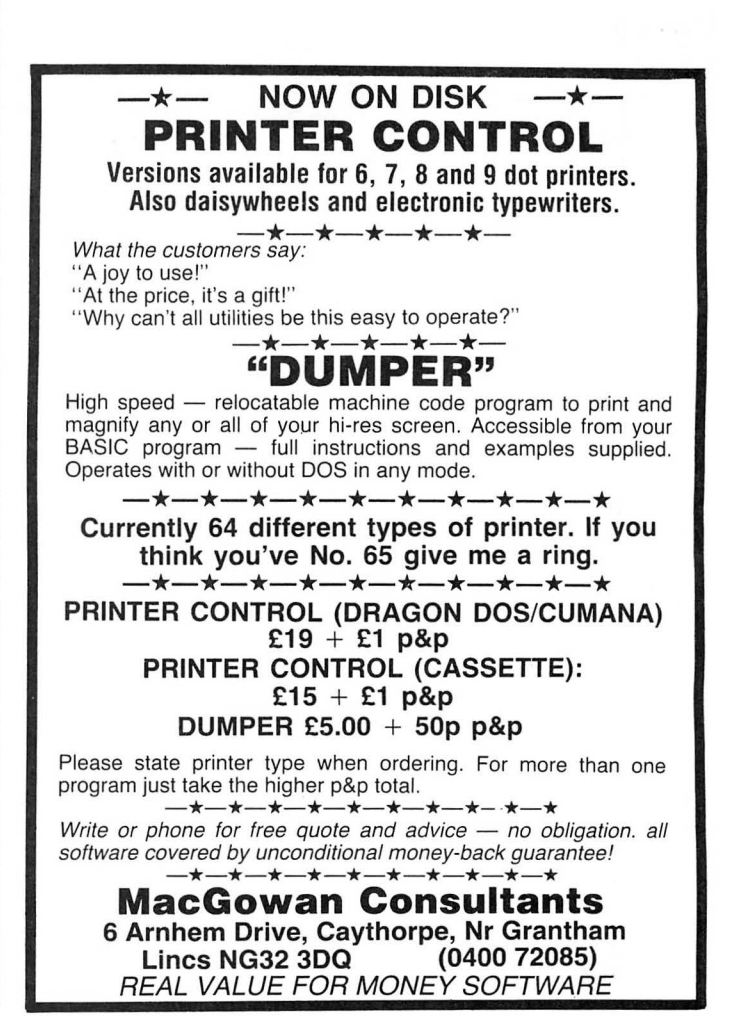

maybe you can pitch in and sort them out if I can't. This is a two-way thing, remember, so if you've ever received a clue from anyone, see whether you can't do the same for another adventurer.

Richard Read, 37 Edgeworth Drive, Fallowfield, Manchester M14 6RU having trouble gazing into the yellow pool in  $E$ Diablero. Try another colour, Richard.

S. Goodman, 40 Albany Road, Earlsdon, Coventry CV5 6LU asks about Salamander adventures he was trying to track down: Franklin in Wonderland and White Cliffs of Dover. A few copies of the former are around, but the review copy I received of the latter responded with an "Out of Memory" error when loaded. I doubt if finished copies were made available, as it was at the time when Salamander were cutting back on Dragon releases. Anyone seen one? This reader also thinks he's solved Jerusalem Adventure, but having found treasures he's got nowhere to put them (no comments please) and can't score more than 10/100. Over to you.

Julian Bain wonders if anyone can let him have a copy of the instructions for Dragon Data's Adventure Trilogy, which he bought at the First 6809 Show. All he's done so far is stand in an arena and get killed. Any help to Julian at Howells Cottage, Friday Street, Rusper, West Sussex RH12 4QA.

G. Ashenhurst of 49 Fosseway, Syston, Leicester LE? 8NF offers help on Dragon Mountain, but is stuck in Sea Quest: how to get the scuba gear, and if you need a credit card then where is it? WOON IWOG NEHT ESUO HHCA EBNI WOON IWKA ERB is all I have to say to you Mr Ashenhurst.

Darren Farr of 12 Preston Court on the wonderfully named Lumbertubs Estate, Northampton NN3 4HQ, is playing Juxtaposition and having no luck getting into places like the fort, shaft and pyramids. Looking at my maps, I think it's just a case of typing ENTER, Darren. If that's wrong, perhaps some reader would put Darren right, if only for the pleasure of addressing an envelope to the Lumbertubs Estate.

N. Nicholls, 10 Wensum Way, Belton, Gt Yarmouth, Norfolk NR31 9NY; how to cross the bridge in Trekboer, escape security robots in Lost in Space and enter skull in Mountains of Ket. Dominic Dickensen, 23 St John's Road, Rowley Park, Stafford ST17 9AS; in Black Sanctum, what to do with ash the Bishop's ghost gives you, and what use is the woman?

Gary Coggins, 65 Faringdon, Glascote Heath, Tamworth, Staffs: various problems on El Diablero and needs a gun in Mansion of Doom. Richard Heath just wants to see his name in lights, or Dragon User anyway, but also needs help in several places in Trekboer and Juxtaposition, and wants to know where to buy Sea Quest, Shenanigans, Calixto Island and Black Sanctum. In a word, Richard: RETSAMHCUOT. Sorry, can't get out of the habit; Touchmaster; that's Unit 9, Beglan Industrial Park, Beg-Ian, Port Talbot, West Glamorgan SA12 ?DJ. Telephone Briton Ferry 820310. Richard's at 66 Newcastle Road, Leek, Staffs.

And I'm at the end of the column. Isn't it clever the way it always finishes at the bottom of the page. I don't know how we do it.

# **Adventure Contact**

To help puzzled adventurers further, we are instituting an Adventure Helpline simply fill in the coupon below, stating the name of the adventure, your problem and your name and address, and send it to Dragon User Adventure Help-

line, 12/13 Little Newport Street, London WC2H 7PP. As soon as enough entries have arrived, we will start printing them in the magazine.

Don't worry - you'll still have Adventure Trail to write to as well!

### **Adventure** .................................... .........................:.:....................•..,:...................,.• **Problem...........................;..,.......•..**~~**...........................** . **................:;....................** ;~; <sup>~</sup> •••••••••••••••••••••-•••••••••••••• ••c•••••••••••••••••••••••••••••••••••••••••••••••••••••••••••••••••••••~••••••••••••••••••••••• **Name ...........:............................................................................................................... Address.......................................................................................................................** ·········································::'::.:·····················.·····················•'··'.7,:·;·······.. M~ ~6

# **Adventure Contact**

**Adventure** Juxtaposition **Problem** I have been to brown and have the Deeds of Brown. What do I do with the cryo belt and the transmat receiver? How do I get the emerald without dying? **Name** Stuart Chambers **Address** 13 Haycome, Durweston, Blandford, Dorset DT11 0PZ.<br>Adventure Shenar

Shenanigans, Ring of Darkness, Mansion **Problem** I can't find the Gold Token or Knife. How to get out of the apartment? How to open the door? **Name** Ian Greenhalgh **Address** 162 Albert Street, Millom, Cumbria LA18 4AB.

**Adventure** Trekboer **Problem**  How do I use the teleport and how do I open the access panel in the environmental control? **Name** Paul Marlow **Address** 50 Lime Avenue, Bentley, Walsall, West Midlands W52 OJP.

**Adventure** Franklin's Tomb **Problem** I have reached the main hall, have been in many rooms, cannot get out. Help! **Name** Hywel Perkins **Address**  13 Thomas Street, Trethomas, Newport, Gwent.

the apartment? **Name** Russel Regan **Address** Levens Cottage, 2 Mellbecks, Kirby, Stephen, Cumbria. **Adventure** Shenanigans **Problem** Can't get past the

**Adventure** Shenanigans **Problem** How do you get out of

pub stage. What significance the muggers and police? What does the billboard say? **Name**  T Jenkins **Address** Llys Helyg, Newport, Pembrokeshire SA42 OQZ.

**Adventure** Juxtaposition **Problem** Can't find Deeds of· Brown or how to get away with the Eridani Emerald. **Name**  Paul Dixon **Address** 108 Longfellow Road, Lower Gornal, Dudley, West Midlands OY3 3EH .

**Adventure** Lost in Space **Problem** How do I get the ship to land? **Name** Jonathan Gill **Address** 16 Collingham Green, Little Sutton, South Wirral, Cheshire.

**Adventure** Juxtaposition **Problem** How do you get the emerald? **Name** Paul Marsh **Address** 7 Earlsmead Crescent, Cliffsend, Ramsgate, Kent CT12 5LQ.

**Adventure** Return of the Ring **Prblem** How can you get the Magic Grain Sack from Human Village without them laying land mines? **Name** Geoff Lorimer **Address** 1 Deepdale Drive, Morton Park, Carlisle CA2 6LS.

**Adventure** Mansion of Doom **Problem** When I shoot the werewolf the route down disappears. What should I do? **Name** G Lorimer **Address** 1 Deepdale Drive, Morton Park, Carlisle.

**Adventure** Juxtaposition **Problem** Where is the Yellow ID Tag? Where is the nighteye droid? How do you get into the tower? **Name** Richard Marsh **Address** 7 Sandalwood, St Nicholas-at-Wade, Thanet, Kent C17 OPE.

**Adventure** Trekboer + Juxtaposition **Problem** How do you get across the chasm? How do you get off the second balcony? **Name** Mark Craven **Address** 39 Lincoln Road, Washingborough, Lincoln LN4 1EG.

**Adventure** Mystery of Java Star **Problem** Cannot find ruby on ship **Name** Peter Reefe

**Address** 7 Rochester Avenue, Feltham, Middlesex.

**Adventure** Caverns of Doom **Problem** How do you keep your flashlight alight? What do you do after you've swum the pond? **Name** Peter Reefe **Address** 7 Rochester Avenue, Feltham, Middlesex.

**Adventure** Calixto Island **Problem** How do I get the oars from the serpent in the temple? How do I get the keys from the trader on the beach? **Name**  Gary Turner **Address** 102 Westgate Road, Belton, Doncaster.

**Adventure** Castle Adventure **Problem** How do I break the glass in the North Exit? How do I open the small box? How can I take the small box? **Name**  Gary Turner **Address** as above.

**Adventure** Quest **Problem** How do I cross the river? **Name** Gary Turner **Address**  as above.

**Adventure** El Diablero **Problem** I've been everywhere but can't seem to do anything **Name** Gary Turner **Address**  102 Westgate Road, Belton, Doncaster.

# **Classified**

# S.P. ELECTRONICS

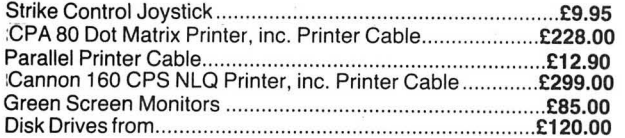

Large range of software available. SAE for free list. Large range of spares available

Also complete Dragon repair service

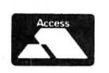

S.P. ELECTRONICS 48 Limby Road, Hucknall, Notts (Nottingham 640377)

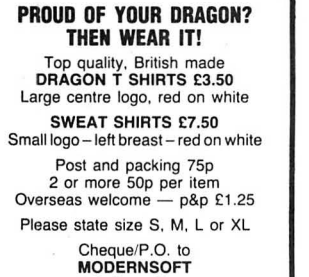

17Balham Close Rushdan, Northants NN10 9JL Telephone 0933 311 498

**AMERICAN** "Color Computer Magazine" bumper bundles of back copies. 1O back issues £9.95 inc. 6 for £6.95 inc. Loads of programs and information for Tandy Color and Dragon Users. Cheque/Visa/Access to Elkan Electronic, 11 Bury New Road. Prestwich, Manchester M25 8JZ. 24-hour hotline 061-798 7613.

h I

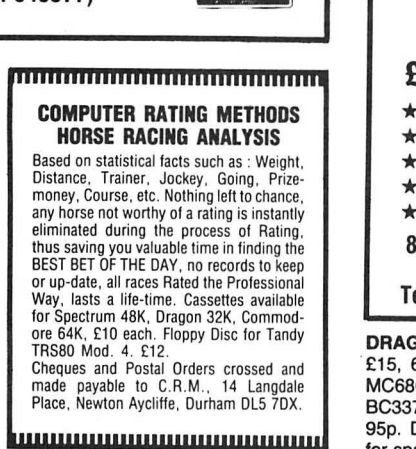

BROOMSOFT presents: Space Trek, save 5 starships in this series of text adventures. Dragon Games Review. Reviews of five popular games each month. Send an sae for information and first free issue of Dragon Games Review to: Broomsoft, 30 Broomhills, Welwyn Garden City, Herts AL7 1RF.

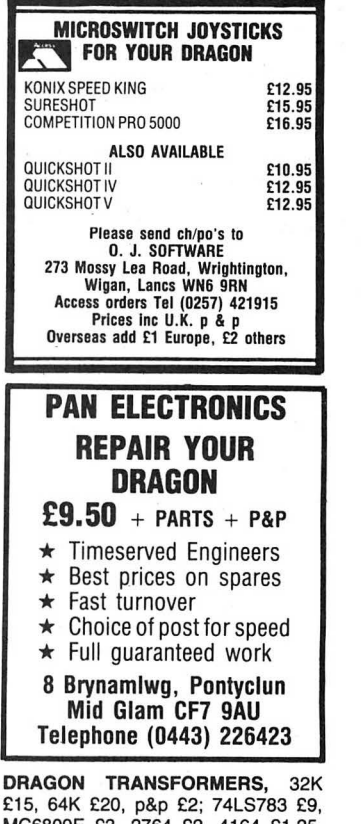

£15, 64K £20, p&p £2; 74LS783 £9, MC6809E £3, 2764 £2, 4164 £1 .25, BC337 £4/100, 3.579545MHz crystals 95p. Dragon 32 computers complete, for spares £35 + p&p. Could be working! Single pieces and other items SAE for details. Phone Nick 089244070.

REPAIRS. For a free estimate send your Dragon to: M.P. Electronics, The Laurels, Wendling, Dereham, Norfolk. Tel: 0362 87327.

DRAGON 32, joysticks, games, recorder, magazines. £45. (0272) 570517.

### Library and Swap Shop facilities for Dragon users. Huge range of titles. Only £1 .50 hire charge for THREE week period. For details send large S.A.E: to: Dragon User P.S.U.A. 19 Lammerton Terrace, Dundee DD4 7BR OS9 USERS Copy your Dragondos Disk Flies to OS9 As well as 'ddoopy', two extra utillties are included to help you translate 'Telewriter' and Microsoft Basic disk files to workable OS9 equivalents.<br>Min requirements: Duel drives, one of which must be a standard 40 track single sided drive (single drive users - please enquire). -<br>
£9.95 UK. £12.00 overseas

PERSONAL SOFTWARE USERS' ASSOCIATION

Cheques etc. to:<br>J. S. Shouler<br>70 Victoria Road, Parkstone<br>POOLE, BH12 3AE Tel: 0202-722599

DRAGON 64 + disk drive, Eprom programer, 12 cartridges, books, software. As new. £300 ono. 02267 65812.

FOR SALE Dragon OS/9 system and manuals. £50 ono. 0604 414174, after 6pm.

DRAGON 64, tape recorder, 12 games, dustcover, 25 issues of Dragon User. £200 ono. 01-741 2906, until 7pm.

DRAGON 32, two joysticks, tape recorder, over £300 of software, many other programs, 1 book, new leads, lots of mags. Only £65. Tel: (061) 797 6585, ask for Hon.

GRAPHIC ARTIST enables you io cre-ate professional graphics without costly hardware, for only £3 inc P&P. D. Smith, 33 Glack Road, Deal, Kent.

.I

I

I

I I I I I I I

I

# Here's my classified ad.

(Please write your copy in capital letters on the lines below.)

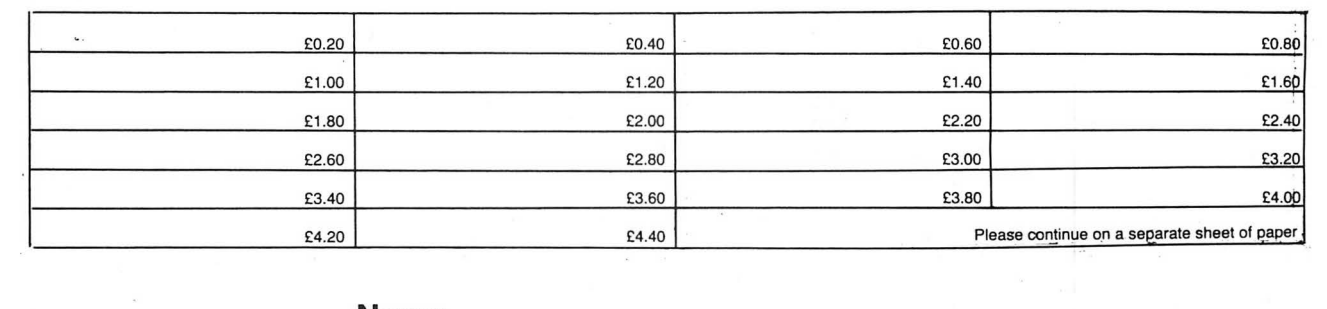

Name............................................................. .

I Address ........................................................ . I I

I I ······································: Telephone ............. . I am a choice and the contract of the contract of the contract of the contract of the contract of the contract of the contract of the contract of the contract of the contract of the contract of the contract of the contract

■<br>| Please cut out and send this form to: Classified Department, *Dragon User*, 12-13 Little Newport Street, London<br>| WC2H 7PP

**CONTRACTOR** 

**In the contract of the contract of the contract of the contract of the contract of the contract of the contract of the contract of the contract of the contract of the contract of the contract of the contract of the contra** 

# **The Numbers Game**

**Gordon Lee** makes a connection between cornflakes and maths with 20 Blaby games at stake!

LAST MONTH I concluded with a question of probabilities involving three boxes and six marbles. The answer to the question as posed is that you would be most unwise to accept the bet at evens odds, as there is only a one in three chance of you winning the bet provided that the colour of the hidden marble is given as being of the same colour as the one that has been revealed. In this case the bet is really that the box chosen will be one of the two with likecoloured marbles, as opposed to the chance of selecting the single box with the unlike marbles. Looked at another way, at the outset there are six marbles - three of each colour. If the revealed marble is red, then the chosen box cannot be the one with the two white marbles, so two white marbles can be removed from the reckoning. This means that of the three marbles that are still hidden, only one is white and two are red. Therefore, in this situation always insist the the colour is guessed before the marble is removed!

# **Odds**

When assessing odds in everyday life it comes as *nd* surprise to find that the total winning expectation is usually in direct proportion to the odds. For example, a bet of say, one pound, on a horse race will have a relatively high chance of success (as there are a limited number of horses running in a race), but the total amount won will be proportionately small. Conversely, the same amount staked on the football pools may hit the jackpot, but, of course, the odds against this happening are many, many times greater. The actual prediction of the odds in these cases is difficult due to external influences, but in games such as roulette for example, the winning odds paid are directly related to the probability of the bet winning. Thus; the red/black, even/odd, high/low type of bet pays off at evens, a bet on a single number will win, at 35 to 1. If it

### **Prize**

This month, we have a treat for all you martial arts fans - 20 copies of the Blaby hit, Kung-Fu - The Master. This game, in the ancient traditions of the Eastern mystic arts, allows you to meditate serenely on Life, the Universe and Everything — and then smash the living daylights<br>out of a few Dragon sprites! All good clean  $fin$ 

### **Rules**

To win a prize, you must first show the answer to this month's competition and how you solved it, with the use of a Basic program written on your Dragon. For the sake of our In Trays, please do not send in a

were not for the "zero" compartment on tne wheel, these would be classed as "fair" odds when assessed against the probabilities involved. However the "zero" (and in American casinos the "double zero") weight the odds in favour of the casino (and against the punter).

Mathematical literature is particularly rich in the field of probability paradoxes such as the example quoted last month. Usually the paradox depends on an ambiguous or misleading way of presenting the paradox. For instance, I might say that if two dice are thrown, a score of 11 can result in only one way - a five and a six - and a score of 12 also in only one way  $-$  a double six. From this the possibility of each is equally likely. Closer examination will reveal that this is not the case as a throw of of 11 is possible in two ways and not one! That is a five and a six, or a six and a five. Therefore there is twice the expectation of throwing an 11 than a 12. The following program illustrates this clearly by displaying all 36 possible scores obtainable with two dice:

10 FOR A=1 TO 6: FOR 8=1 TO 6 .20 PRINT A,B: NEXT B: NEXT A

A term much used in computing odds and probabilities is "factorial". The factorial of a number in the product of all integers up to and including that number, The factorial of six would be  $1 \times 2 \times 3 \times 4 \times 5 \times 6$ , or 720. Usually we say "factorial six" to denote this value. When writing this down the exclamation mark is used, so we would write:  $6! =$ 720.

Factorials are frequently used for computing the number of different permutations of objects. The competition in the March 1985 issue of Dragon User was to compute the number of possible arrangements possible with a standard pack of playing cards. Since the top card of the pack can be any one of 52 possible cards, the second card any one of the remaining 51 and so on down the pack, the total number of permutations of cards will be

cassette containing the program.

Make sure that your name and address<br>are clearly printed on your entry — and - and don't forget to mark your envelope 'May Competition'. Envelopes without the magic words mysteriously disappear on reaching the Editor's desk.

And so to this month's tiebreaker; complete the following phrase in less than 10 words - 'I get a kick out of my Dragon because...' As usual, preference will be given to the more inventive efforts.

# **February winners**

In February, we were giving away Incentive **Solution**<br>games — and the lucky winners were as Finally, for the<br>follows: Charles Daly of County Cork, Eire; gling away—t

given by 52!, that is,  $52 \times 51 \times 50 \times 49 \times$ ... The final computation is a staggering 68 digit number.

Perhaps more familiar is the type of competition which, for want of a better name, might be called the "cornflake" competition, due to the fact that they are frequently to be found on the packets of breakfast cereal. To enter, it is necessary to arrange a list of features (usually relating to the prize on offer) in correct order  $-$  or at least the order decided upon by a "panel of experts". As an example, if there were 12 features listed the number of possible permutations will be  $12!$  - that is 479,001 ,600. In other words you would need to submit over 479 million entries to be certain of a winning line. Sometimes the competition is made a little easier if only the top eight features need to be listed - that is, the four least important features can be disregarded. In this case the calculation would be 12!/4! or 19,958,400, a reduction on the previous value, but still an enormous amount of stamp-licking to be sure of sending in a winning entry!

Occasionally, the actual order need not be specified, it being necessary to only name the eight features in any sequence. This increases our winning chances quite considerably as we can divide the previously computed odds by  $8!$  - that is, factorial eight. The actual number of possibilities will now be:  $12!/(8! \times 4!)$ . Now there are only 495 combinations possible.

You should now be well prepared to tackle this month's competition problem: During stocktaking at the local toy shop, a tray containing 36 ordinary dice was knocked to the floor.

The dice scattered around, coming to rest with an assortment of faces on top. Can you determine what the odds would be of *a/136* of the dice coming to rest with the sixes uppermost? For the answer we need to know the exact computation down to the last digit!

gan; Justin Hewitt of Hixon, Staffs; Steven Woolhouse of Bromley, Kent; G. A. Hunt of Carnforth, Lancs; M. Armitstead of Basingstoke; Simon Aubrey of Swindon, Wilts; Olav Nielsen of Denmark; E. A. Newman of Addlestone, Surrey; Jon Sampson of<br>Okehampton, Devon; F. J. Taylor of Acklam Road, Middlesbrough, Cleveland; Luis Martinez of San Sebastian, Spain; Rachel Edmunds of Sedgefield, Co Durham; P. D. Maddocks of Taplow, Berks; A. Wilson of BFPO 106. Congratulations one and all.

Finally, for those who still might be strugounty Cork, Eire; gling away - the answer to the pu awl, Mid-Glamor-  $-$  840945 + 74316 = 915261.

# **JOHN PENN DISCOUNT SOFTWARE FOR THE DRAGON**

### **EDUCATIONAL CORNER**

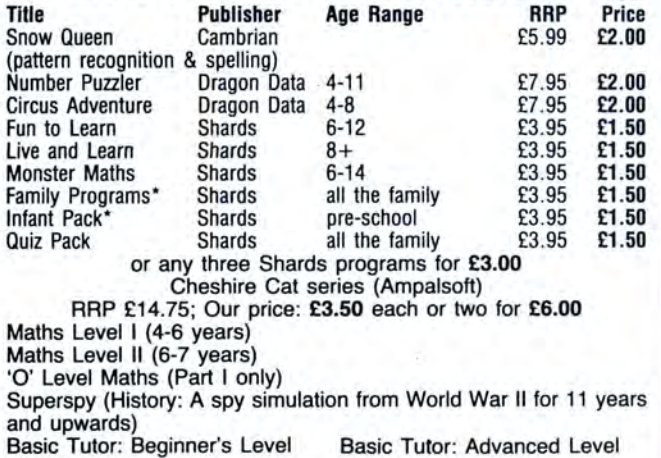

## **BARGAIN BASEMENT**

£1 .50 each: five for £6.00: ten for £10.00 Please give at least two alternatives when ordering five or more

Movie Producer Mined O<br>Cells & Serpents Frogger\*

programs Drag Runner Pettigrew's Diary<br>
Death Cruise Night Flight B.C. Jones<br>
U.X.B. Danger Island City Defence\* Transylvanian Tower<br>Movie Producer Mined Out Ugh\*<br>Mined Out Ugh\* Cells & Serpents Frogger\* Dragon Hawk\*<br>Detective Don't Panic Empire Detective Don't Panic Empire<br>
Demon Knight Don't Panic Empire<br>
Up Periscope Ossie North Sea Oil<br>
Vien Heart North Sea Oil Up Periscope Cisie Wyster Superspy<br>
Superspy Lion Heart Picture Puzzles<br>
Champions Kriegspiel Mission I – Proi Champions Kriegspiel Mission I - Project Volcano<br>Golf Leggitt RC Bill BC Bill

### GAMES **OUR SERVICE SERVICE**

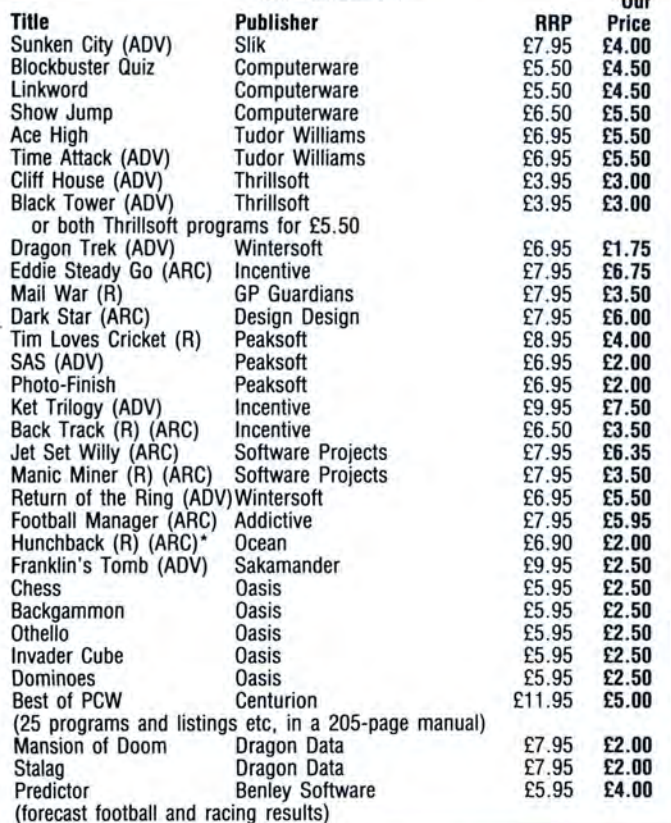

# **UTILITIES**

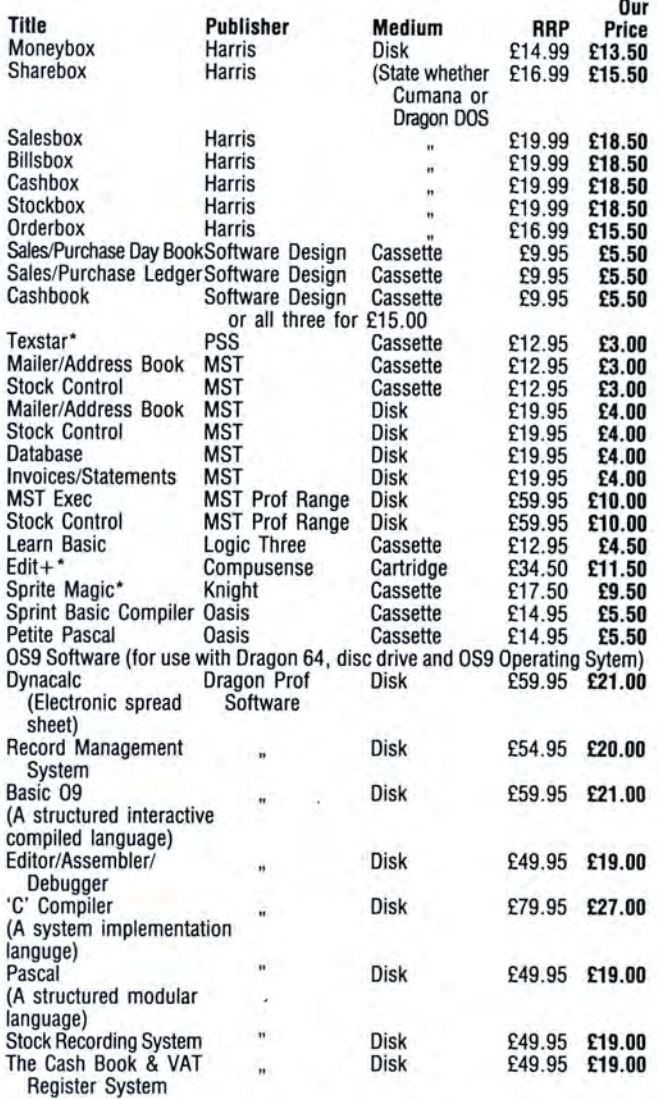

### HOW TO ORDER

Write to us quoting the title, publisher and praice of the programs you want. Please include 50 pence for postage/packaging on single orders, and 75 pence for two or more titles ordered. Postage to rest of Europe is £1 .50, and £3.00 to rest of world.

If possible please give your telephone number as well as your name and full address.

Cheques/postal orders made payable to John Penn Discount Software.

All the software is subject to availability. Please allow up to 14 days for delivery.

\*Limited numbers onty available. R Further price reduction

ADV Adventure

ARC Arcade

**J. PENN DISCOUNT SOFTWARE** Dean Farm Cottage, Kingsley, Bordon, Hants GU35 9NG Tel: Bordon (04203) 5970

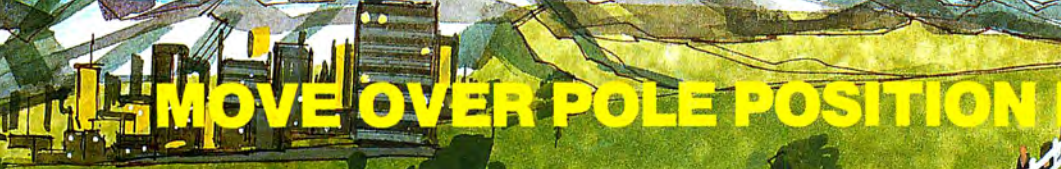

文码

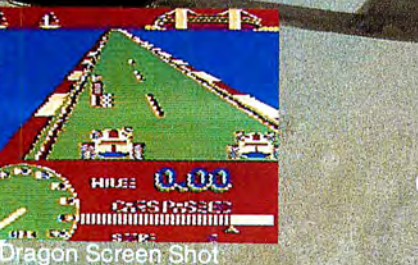

Take your choice of 4 circuits then race<br>from the cockpit of a<br>Formula 1 Car

One of the best games<br>I've seen for ages<br>— Dragon User

MICRODEAI

**THE** ная 0.14 **Experience** Dragon Screen Sho

Lille Mile v. L. Morrison

O

DIS

1 Joys

Available for Dragon 32/64 cassette £8.00<br>Dragon DOS disk £9.95 Premier DOS disk £9.95 Tandy colour 32K cassette £8.00 (Available only at Tandy Shops) Post & Packing 75p

Tandy version available at TANDY Shops other versions available on our 24 hour service By phone 0726 68020 By post to **AMICIRIDIDET** 

AICRODEA

41 Truro Rd St Austell. Cornwall PL25 5JE